Power Systems

# *Instalación de IBM Power System S824L (8247-42L)*

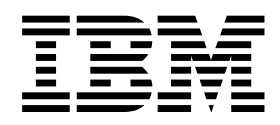

**GC43-1846-02**

Power Systems

# *Instalación de IBM Power System S824L (8247-42L)*

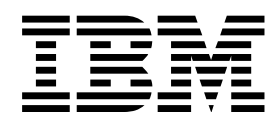

#### **Nota**

Antes de utilizar esta información y el producto al que sirve de complemento, lea la información contenida en ["Avisos de](#page-6-0) [seguridad" en la página v,](#page-6-0) ["Avisos" en la página 29,](#page-44-0) la publicación *IBM Systems Safety Notices*, G229-9054 y la publicación *IBM Environmental Notices and User Guide*, Z125–5823.

Esta edición es aplicable a los servidores IBM Power Systems que contienen el procesador POWER8 y a todos los modelos asociados.

## **Contenido**

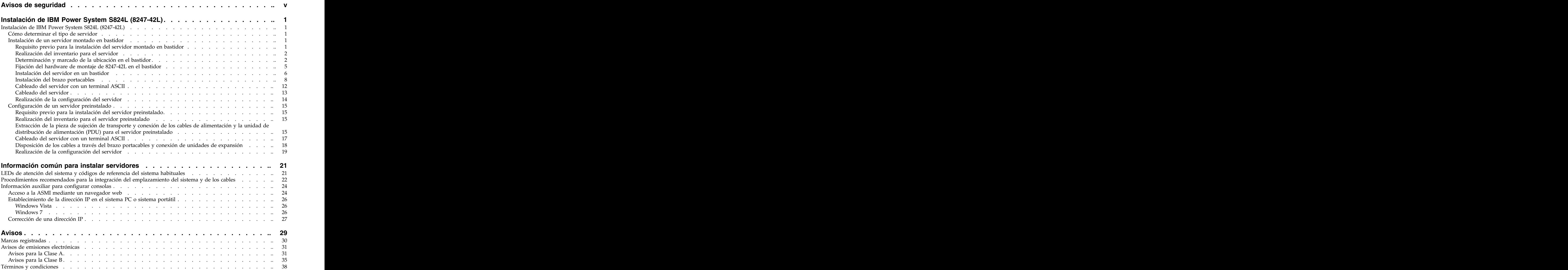

## <span id="page-6-0"></span>**Avisos de seguridad**

A lo largo de toda esta guía encontrará diferentes avisos de seguridad:

- v Los avisos de **PELIGRO** llaman la atención sobre situaciones que pueden ser extremadamente peligrosas o incluso letales.
- v Los avisos de **PRECAUCIÓN** llaman la atención sobre situaciones que pueden resultar peligrosas debido a alguna circunstancia determinada.
- v Los avisos de **Atención** indican la posibilidad de que se produzcan daños en un programa, en un dispositivo, en el sistema o en los datos.

## **Información de medidas de seguridad para comercio internacional**

Varios países exigen que la información de medidas de seguridad contenida en las publicaciones de los productos se presente en el correspondiente idioma nacional. Si su país así lo exige, encontrará documentación de información de medidas de seguridad en el paquete de publicaciones (como en la documentación impresa, en el DVD o como parte del producto) suministrado con el producto. La documentación contiene la información de seguridad en el idioma nacional con referencias al idioma inglés de EE.UU. Antes de utilizar una publicación en inglés de EE.UU. para instalar, operar o reparar este producto, primero debe familiarizarse con la información de medidas de seguridad descrita en la documentación. También debe consultar la documentación cuando no entienda con claridad la información de seguridad expuesta en las publicaciones en inglés de EE.UU.

Puede obtener copias adicionales de la documentación de información de seguridad llamando a la línea directa de IBM al 1-800-300-8751.

## **Información sobre medidas de seguridad en alemán**

Das Produkt ist nicht für den Einsatz an Bildschirmarbeitsplätzen im Sinne § 2 der Bildschirmarbeitsverordnung geeignet.

## **Información sobre medidas de seguridad para láser**

Los servidores de IBM<sup>®</sup> pueden utilizar tarjetas de E/S o funciones que se basen en fibra óptica y utilicen láser o LED.

#### **Conformidad del láser**

Los servidores de IBM se pueden instalar dentro o fuera de un bastidor de equipo de tecnologías de la información.

#### **PELIGRO**

**Cuando trabaje en el sistema o alrededor de él, tome las siguientes medidas de precaución:**

**El voltaje eléctrico y la corriente de los cables de alimentación, del teléfono y de comunicaciones son peligrosos. Para evitar el riesgo de una descarga eléctrica:**

- v **Si IBM ha suministrado los cables de alimentación, conecte esta unidad utilizando sólo el cable proporcionado. No utilice el cable de alimentación proporcionado por IBM para ningún otro producto.**
- v **No abra ningún conjunto de fuente de alimentación ni realice tareas de reparación en él.**
- v **Durante una tormenta con aparato eléctrico, no conecte ni desconecte cables, ni realice tareas de instalación, mantenimiento o reconfiguración de este producto.**
- v **Este producto puede estar equipado con múltiples cables de alimentación. Para evitar todo voltaje peligroso, desconecte todos los cables de alimentación.**
- v **Conecte todos los cables de alimentación a una toma de corriente eléctrica debidamente cableada y con toma de tierra. Asegúrese de que la toma de corriente eléctrica suministra el voltaje y la rotación de fases que figuran en la placa de características del sistema.**
- v **Conecte cualquier equipo que se conectará a este producto a tomas de corriente eléctrica debidamente cableadas.**
- v **Cuando sea posible, utilice solo una mano para conectar o desconectar los cables de señal.**
- v **No encienda nunca un equipo cuando haya indicios de fuego, agua o daño estructural.**
- v **No encienda la máquina hasta que no se corrijan todas las posibles condiciones de peligro.**
- v **Asuma que existe un riesgo de seguridad eléctrico. Realice todas las comprobaciones de continuidad, puesta a tierra y alimentación especificadas durante los procesos de instalación del subsistema para garantizar que se cumplen los requisitos de seguridad de la máquina.**
- v **No continúe con la inspección si existen condiciones de peligro.**
- v **Desconecte los cables de alimentación, los sistemas de telecomunicaciones, las redes y los módems conectados antes de abrir las cubiertas de un dispositivo, a menos que se le indique lo contrario en los procedimientos de instalación y configuración.**
- v **Conecte y desconecte los cables tal como se indica en los siguientes procedimientos cuando instale, mueva o abra cubiertas en este producto o en los dispositivos conectados.**

**Para desconectar:**

- **1. Apague todo (a menos que se le indique lo contrario).**
- **2. Retire los cables de alimentación de las tomas de corriente eléctrica.**
- **3. Retire los cables de señal de los conectores.**
- **4. Retire todos los cables de los dispositivos.**

**Para conectar:**

- **1. Apague todo (a menos que se le indique lo contrario).**
- **2. Conecte todos los cables a los dispositivos.**
- **3. Conecte los cables de señal a los conectores.**
- **4. Conecte los cables de alimentación a las tomas de corriente eléctrica.**
- **5. Encienda los dispositivos.**

**Puede haber bordes, esquinas y uniones cortantes en el interior y exterior del sistema. Tenga cuidado cuando maneje el equipo para evitar cortes, arañazos y pellizcos.**

#### **(D005)**

**PELIGRO**

**Tome las siguientes medidas de precaución cuando trabaje en el sistema en bastidor de TI o alrededor de él:**

- v **Equipo pesado: si no se maneja con cuidado, pueden producirse lesiones personales o daños en el equipo.**
- v **Baje siempre los pies niveladores en el bastidor.**
- v **Instale siempre las piezas de sujeción estabilizadoras en el bastidor.**
- v **Para evitar situaciones peligrosas debido a una distribución desigual de la carga mecánica, instale siempre los dispositivos más pesados en la parte inferior del bastidor. Los servidores y dispositivos opcionales se deben instalar siempre empezando por la parte inferior del bastidor.**
- v **Los dispositivos montados en el bastidor no se deben utilizar como estanterías ni como espacios de trabajo. No coloque objetos encima de los dispositivos montados en el bastidor.**

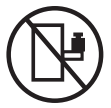

- v **En cada bastidor podría haber más de un cable de alimentación. No olvide desconectar todos los cables de alimentación del bastidor cuando se le indique que desconecte la energía eléctrica mientras realiza tareas de servicio.**
- v **Conecte todos los dispositivos instalados en un bastidor a los dispositivos de alimentación instalados en ese mismo bastidor. No conecte un cable de alimentación de un dispositivo instalado en un bastidor a un dispositivo de alimentación instalado en un bastidor distinto.**
- v **Una toma de corriente eléctrica que no esté cableada correctamente podría ocasionar un voltaje peligroso en las partes metálicas del sistema o de los dispositivos que se conectan al sistema. Es responsabilidad del cliente asegurarse de que la toma de corriente eléctrica está debidamente cableada y conectada a tierra para evitar una descarga eléctrica.**

#### **PRECAUCIÓN**

- v **No instale una unidad en un bastidor en el que las temperaturas ambientales internas vayan a superar las temperaturas ambientales recomendadas por el fabricante para todos los dispositivos montados en el bastidor.**
- v **No instale una unidad en un bastidor en el que la circulación del aire pueda verse comprometida. Asegúrese de que no hay ningún obstáculo que bloquee o reduzca la circulación del aire en cualquier parte lateral, frontal o posterior de una unidad que sirva para que el aire circule a través de la unidad.**
- v **Hay que prestar atención a la conexión del equipo con el circuito de suministro eléctrico, para que la sobrecarga de los circuitos no comprometa el cableado del suministro eléctrico ni la protección contra sobretensión. Para proporcionar la correcta conexión de alimentación a un bastidor, consulte las etiquetas de valores nominales situadas en el equipo del bastidor para determinar la demanda energética total del circuito eléctrico**
- v *(Para cajones deslizantes).* **No retire ni instale cajones o dispositivos si las piezas de sujeción estabilizadoras no están sujetas al bastidor. No abra más de un cajón a la vez. El bastidor se puede desequilibrar si se abre más de un cajón a la vez.**
- v *(Para cajones fijos).* **Este es un cajón fijo que no se debe mover al realizar tareas de servicio, a menos que así lo especifique el fabricante. Si se intenta sacar el cajón de manera parcial o total, se corre el riesgo de que el cajón se caiga al suelo o de que el bastidor se desestabilice.**

**(R001)**

### **PRECAUCIÓN:**

**Para mejorar la estabilidad del bastidor al cambiarlo de ubicación, conviene quitar los componentes situados en las posiciones superiores del armario del bastidor. Siempre que vaya a cambiar la ubicación de un bastidor para colocarlo en otro lugar de la sala o del edificio, siga estas directrices generales.**

- v **Reduzca el peso del bastidor quitando dispositivos, empezando por la parte superior del armario del bastidor. Siempre que sea posible, restablezca la configuración del bastidor para que sea igual a como lo recibió. Si no conoce la configuración original, debe tomar las siguientes medidas de precaución:**
	- **– Quite todos los dispositivos de la posición 32 U (ID de conformidad RACK-001) o 22 U (ID de conformidad RR001) y posiciones superiores.**
	- **– Asegúrese de que los dispositivos más pesados están instalados en la parte inferior del bastidor.**
	- **– No debe haber casi ningún nivel U vacío entre los dispositivos instalados en el bastidor por debajo del nivel 32 U (ID de conformidad RACK-001) o 22 U (ID de conformidad RR001) a menos que la configuración recibida lo permita específicamente.**
- v **Si el bastidor que se propone cambiar de lugar forma parte de una suite de bastidores, desenganche el bastidor de la suite.**
- v **Si el bastidor que se propone cambiar de lugar se ha suministrado con estabilizadores extraíbles, deberán reinstalarse antes de cambiar de lugar el bastidor.**
- v **Inspeccione la ruta que piensa seguir para eliminar riesgos potenciales.**
- v **Verifique que la ruta elegida puede soportar el peso del bastidor cargado. En la documentación que viene con el bastidor encontrará el peso que tiene un bastidor cargado.**
- v **Verifique que todas las aberturas de las puertas sean como mínimo de 760 x 230 mm (30 x 80 pulgadas).**
- v **Asegúrese de que todos los dispositivos, estanterías, cajones, puertas y cables están bien sujetos.**
- v **Compruebe que los cuatro pies niveladores están levantados hasta la posición más alta.**
- v **Verifique que no hay ninguna pieza de sujeción estabilizadora instalada en el bastidor durante el movimiento.**
- v **No utilice una rampa inclinada de más de 10 grados.**
- v **Cuando el armario del bastidor ya esté en la nueva ubicación, siga estos pasos:**
	- **– Baje los cuatro pies niveladores.**
	- **– Instale las piezas de sujeción estabilizadoras en el bastidor.**
	- **– Si ha quitado dispositivos del bastidor, vuelva a ponerlos, desde la posición más baja a la más alta.**
- v **Si se necesita un cambio de ubicación de gran distancia, restablezca la configuración del bastidor para que sea igual a como lo recibió. Empaquete el bastidor en el material original o un material equivalente. Asimismo, baje los pies niveladores para que las ruedas giratorias no hagan contacto con el palé, y atornille el bastidor al palé.**

**(R002)**

**(L001)**

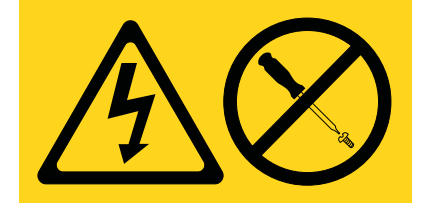

**PELIGRO:** Existen niveles de energía, corriente o voltaje peligrosos dentro de los componentes que tienen adjunta esta etiqueta. No abra ninguna cubierta o barrera que contenga esta etiqueta. (L001)

**(L002)**

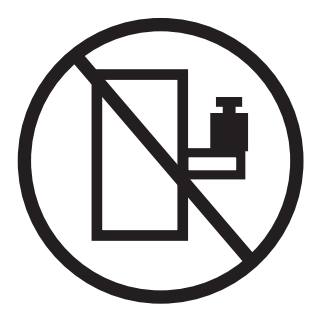

**PELIGRO:** Los dispositivos montados en el bastidor no se deben utilizar como estanterías ni como espacios de trabajo. (L002)

**(L003)**

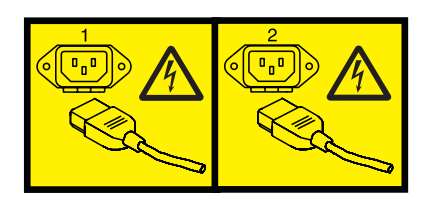

o

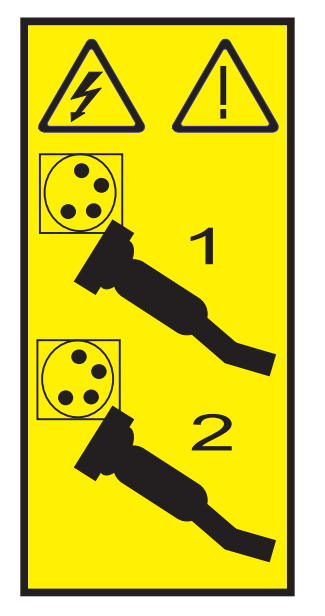

o

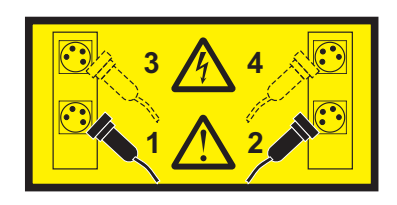

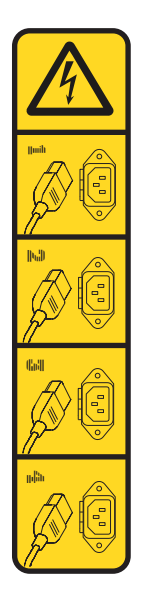

**PELIGRO:** Varios cables de alimentación. Este producto puede estar equipado con múltiples cables de alimentación. Para evitar todo voltaje peligroso, desconecte todos los cables de alimentación. (L003)

**(L007)**

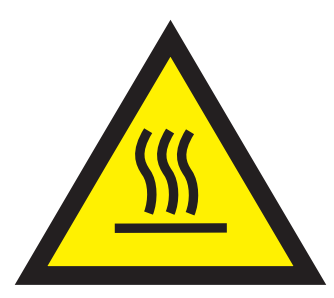

**PRECAUCIÓN:** Una superficie caliente cerca. (L007)

**(L008)**

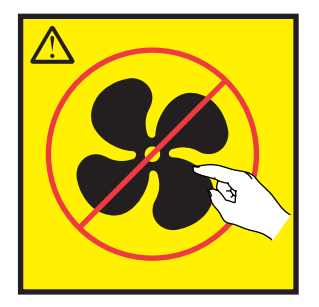

**PRECAUCIÓN:** Piezas peligrosas en movimiento cerca. (L008)

En EE.UU., todo láser tiene certificación de estar en conformidad con los requisitos de DHHS 21 CFR Subcapítulo J para productos láser de clase 1. Fuera de EE.UU., el láser tiene certificación de estar en conformidad con IEC 60825 como producto láser de clase 1. En la etiqueta de cada pieza encontrará los números de certificación de láser y la información de aprobación.

### **PRECAUCIÓN:**

**Este producto puede contener uno o varios de estos dispositivos: unidad de CD-ROM, unidad de DVD-ROM, unidad de DVD-RAM o módulo láser, que son productos láser de Clase 1. Tenga en cuenta estas medidas de precaución:**

- v **No quite las cubiertas. Si se quitan las cubiertas del producto láser, existe el riesgo de exposición a radiación láser peligrosa. Dentro del dispositivo no hay piezas que se puedan reparar.**
- v **El uso de controles o ajustes o la realización de procedimientos distintos de los especificados aquí podría provocar una exposición a radiaciones peligrosas.**

**(C026)**

#### **PRECAUCIÓN:**

**Los entornos de proceso de datos pueden contener equipo cuyas transmisiones se realizan en enlaces del sistema con módulos láser que funcionen a niveles de potencia superiores a los de Clase 1. Por este motivo, no debe mirar nunca hacia el extremo de un cable de fibra óptica ni hacia un receptáculo abierto. Aunque aplicar luz en un extremo de un cable de fibra óptica desconectado y mirar por el otro extremo para verificar su continuidad podría no dañar la vista, este procedimiento es potencialmente peligroso. Por tanto no se recomienda verificar la contiuidad de los cables de fibra óptica aplicando luz en un extremo y mirando por el otro. Para verificar la continuidad de un cable de fibra óptica, utilice una fuente de luz óptica y un medidor de intensidad. (C027)**

#### **PRECAUCIÓN:**

**Este producto contiene un láser de Clase 1M. No hay que mirar directamente con instrumentos ópticos. (C028)**

### **PRECAUCIÓN:**

**Algunos productos láser contienen un diodo láser incorporado de Clase 3A o Clase 3B. Tenga en cuenta la siguiente información: se produce radiación láser cuando se abren. No fije la mirada en el haz, no lo mire directamente con instrumentos ópticos y evite la exposición directa al haz. (C030)**

### **PRECAUCIÓN:**

**La batería contiene litio. No debe quemar ni cargar la batería para evitar la posibilidad de una explosión.**

#### *No debe:*

- v **\_\_\_ Echarla al agua ni sumergirla en ella**
- v **\_\_\_ Calentarla a más de 100°C (212°F)**
- v **\_\_\_ Repararla ni desmontarla**

**Solo debe cambiarla por una pieza autorizada por IBM. Para reciclar o desechar la batería, debe seguir las instrucciones de la normativa local vigente. En Estados Unidos, IBM tiene un proceso de recogida de estas baterías. Para obtener información, llame al número 1-800-426-4333. En el momento de llamar, tenga a mano el número de pieza IBM de la unidad de la batería. (C003)**

#### **(C048)**

**MEDIDAS DE PRECAUCIÓN en relación con la HERRAMIENTA ELEVADORA DEL PROVEEDOR indicado por IBM:**

- v **La HERRAMIENTA ELEVADORA sólo la puede manipular el personal autorizado.**
- v **HERRAMIENTA ELEVADORA con la finalidad de ayudar, levantar, instalar, extraer unidades (cargarlas) en elevaciones de bastidor. No es para utilizarla cargada como transporte por grandes rampas ni como sustitución de herramientas como elevadores de palés, transceptores de radio portátil, carretillas elevadoras y en las situaciones de reubicación relacionadas. Cuando tenga dificultades en estas tareas, sírvase del personal técnico o de los servicios técnicos (como por ejemplo, transportistas)**
- v **Lea y asegúrese de comprender el contenido del manual del operador de la HERRAMIENTA ELEVADORA antes de utilizarla. Si no lo lee, si no entiende lo que en él se explica, si no hace caso de las normas de seguridad y si no sigue las instrucciones puede provocar daños en la propiedad o lesiones personales. Si tiene alguna consulta, póngase en contacto con el servicio técnico del proveedor y con el personal de soporte del proveedor. El manual impreso en el idioma local debe permanecer junto con la máquina en la zona de almacenamiento protegida indicada. La revisión más reciente del manual está disponible en el sitio web del proveedor.**
- v **Compruebe la función de freno del estabilizador antes de utilizarlo. No fuerce el movimiento ni haga rodar la HERRAMIENTA ELEVADORA si tiene acoplado el freno estabilizador.**
- v **No mueva la HERRAMIENTA ELEVADORA mientras la plataforma esté elevada, si no es para hacer un movimiento mínimo.**
- v **No supere la capacidad de carga indicada. Consulte el GRÁFICO DE CAPACIDAD DE CARGA relacionado con las cargas máximas al centro respecto del extremo de la plataforma ampliada.**
- v **Levante sólo la carga si está bien centrada en la plataforma. No coloque más de 91 kg (200 libras) en el extremo de la repisa extensible de la plataforma teniendo en cuenta también el centro de la carga de masa/gravedad (CoG).**
- v **No coloque carga en las esquinas de la opción accesoria elevadora de inclinación de la plataforma. Fije la opción elevadora de inclinación de la plataforma a la repisa principal en las cuatro ubicaciones (4x) sólo con el hardware suministrado, antes de utilizarla. Los objetos de carga han sido pensados para que se deslicen por plataformas lisas sin tener que ejercer ningún tipo de fuerza; por tanto, vaya con cuidado de no aplicar presión ni apoyarse en ellos. Mantenga la opción elevadora de inclinación de la plataforma siempre plana salvo para pequeños ajustes en último momento, si fueran necesarios.**
- v **No se sitúe bajo una carga que cuelgue de un lugar alto.**
- v **No la utilice en una superficie irregular, inclinada o en pendiente (grandes rampas).**
- v **No apile las cargas.**
- v **No la utilice bajo el efecto de las drogas o el alcohol.**
- v **No apoye una escalera a la HERRAMIENTA ELEVADORA.**
- v **Peligro de volcado. No ejerza presión ni se apoye en una carga que tenga una plataforma elevada.**
- v **No la utilice como plataforma o escalera de elevación para personas. No se permiten pasajeros.**
- v **No permanezca de pie encima de ninguna parte del elevador. No es una escalera.**
- v **No suba al mástil.**
- v **No utilice una máquina HERRAMIENTA ELEVADORA deteriorada o que funcione mal.**
- v **Peligro de ser aplastado o de quedar atrapado bajo la plataforma. Baje la carga solamente en zonas donde no haya personal ni ninguna obstrucción. Intente mantener las manos y los pies alejados durante esta operación.**
- v **Sin horquillas. No levante nunca ni mueva la MÁQUINA DE LA HERRAMIENTA ELEVADORA básica con la carretilla, el elevador de palés o la carretilla elevadora.**
- v **El mástil es más alto que la plataforma. Tenga cuidado con la altura del techo, las bandejas de cables, los aspersores, las luces y otros objetos que cuelguen del techo.**
- v **No deje la máquina de la HERRAMIENTA ELEVADORA desatendida con una carga elevada.**
- v **Vaya con cuidado con las manos, los dedos y las prendas de ropa, y manténgalas alejadas de la zona en la que el equipo esté en movimiento.**
- v **Haga girar el cabrestante sólo con la mano. Si el asa del cabrestante no puede girarse fácilmente con una mano, posiblemente es que hay una sobrecarga. No siga girando el cabrestante cuando llegue al límite máximo o mínimo de desplazamiento de la plataforma. Si se desenrolla demasiado, se separará el asa y se deteriorará el cable. Sujete siempre el asa cuando realice las acciones de aflojar o desenrollar. Asegúrese de que el cabrestante tenga carga antes de soltar el asa del cabrestante.**
- v **Un accidente ocasionado por un cabrestante podría provocar daños importantes. No sirve para mover personas. Asegúrese de haber oído el ruidito que indica que se ha levantado el equipo.**

**Asegúrese de que el cabrestante quede bloqueado en su lugar antes de soltar el asa. Lea la página de instrucciones antes de utilizar este cabrestante. No permita nunca que se desenrolle un cabrestante solo. Un uso inadecuado puede provocar que el cable se enrolle de forma irregular en el tambor del cabrestante, puede dañar al cable y puede provocar lesiones importantes. (C048)**

## **Información de alimentación y cableado para NEBS (Network Equipment-Building System) GR-1089-CORE**

Los comentarios siguientes se aplican a los servidores de IBM que se han diseñado como compatibles con NEBS (Network Equipment-Building System) GR-1089-CORE:

El equipo es adecuado para instalarlo en:

- v Recursos de telecomunicaciones de red
- v Ubicaciones donde se aplique el NEC (Código eléctrico nacional)

Los puertos internos de este equipo son adecuados solamente para la conexión al cableado interno o protegido. Los puertos internos de este equipo *no* deben conectarse metálicamente a las interfaces que se conectan a la planta exterior o su cableado. Estas interfaces se han diseñado para su uso solo como interfaces internas al edificio (puertos de tipo 2 o de tipo 4, tal como se describe en GR-1089-CORE) y requieren el aislamiento del cableado de planta exterior al descubierto. La adición de protectores primarios no ofrece protección suficiente para conectar estas interfaces con material metálico a los cables de la OSP.

**Nota:** todos los cables Ethernet deben estar recubiertos y tener toma de tierra en ambos extremos.

El sistema que se alimenta con CA no requiere el uso de un dispositivo de protección contra descargas (SPD) externo.

El sistema que se alimenta con CC utiliza un diseño de retorno de CC aislado (DC-I). El terminal de retorno de la batería de CC *no* debe conectarse ni al chasis ni a la toma de tierra.

El sistema de alimentación CC es para que se instale en una red CBN (Common Bonding Network - red de acoplamiento común) tal como se describe en GR-1089-CORE.

## <span id="page-16-0"></span>**Instalación de IBM Power System S824L (8247-42L)**

Estas instrucciones le ayudarán a instalar, cablear y configurar su servidor IBM Power System S824L (8247-42L).

## **Instalación de IBM Power System S824L (8247-42L)**

Utilice esta información para conocer cómo instalar IBM Power System S824L (8247-42L).

Es posible que tenga que leer los documentos siguientes antes de empezar a instalar el servidor:

- v Existe una versión en línea de la versión más reciente de este documento. Consulte [Instalación de IBM](http://publib.boulder.ibm.com/infocenter/systems/scope/hw/topic/p8egk/p8egk_kickoff.htm) [PowerLinux 8R2 \(8247-42L\)](http://publib.boulder.ibm.com/infocenter/systems/scope/hw/topic/p8egk/p8egk_kickoff.htm) (http://publib.boulder.ibm.com/infocenter/systems/scope/hw/topic/ p8egk/p8egk\_kickoff.htm).
- v Para planificar la instalación del servidor, consulte [Planificación del sistema\(](http://publib.boulder.ibm.com/infocenter/systems/scope/hw/topic/p8had/p8had_8xx_kickoff.htm)http:// publib.boulder.ibm.com/infocenter/systems/scope/hw/topic/p8had/p8had\_8xx\_kickoff.htm).

## **Cómo determinar el tipo de servidor**

Determine si está instalando un servidor montado en bastidor, un servidor que viene preinstalado en un bastidor o un servidor autónomo.

Determine qué tipo de servidor está instalando. Para obtener más información, consulte la tabla siguiente.

*Tabla 1. Determine el tipo de servidor que va a instalar y siga las instrucciones para encontrar la información relacionada.*

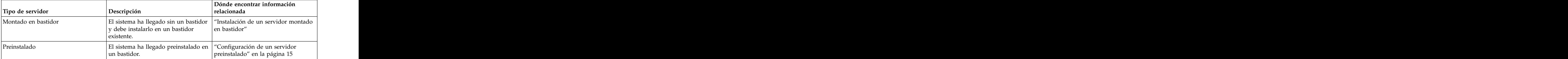

## **Instalación de un servidor montado en bastidor**

Utilice esta información para conocer cómo instalar un servidor montado en un bastidor.

## **Requisito previo para la instalación del servidor montado en bastidor**

Utilice la información para saber cuáles son los requisitos previos necesarios para instalar el servidor.

Se recomienda leer los siguientes documentos antes de empezar a instalar el servidor:

- v Existe una versión más reciente en línea de este documento. Consulte [Instalación de IBM Power](http://www.ibm.com/support/knowledgecenter/POWER8/p8egk/p8egk_roadmap.htm) [System S824L \(8247-42L\)](http://www.ibm.com/support/knowledgecenter/POWER8/p8egk/p8egk_roadmap.htm) (http://www.ibm.com/support/knowledgecenter/POWER8/p8egk/ p8egk\_kickoff.htm).
- v Para planificar la instalación del servidor, consulte [Planificación del sistema](http://www.ibm.com/support/knowledgecenter/POWER8/p8had/p8had_8xx_kickoff.htm) (http://www.ibm.com/ support/knowledgecenter/POWER8/p8had/p8had\_8xx\_kickoff.htm).

Asegúrese de que dispone de los elementos siguientes antes de iniciar la instalación:

- v Destornillador Phillips
- v Destornillador de cabeza plana
- v Bastidor con cuatro unidades de espacio

<span id="page-17-0"></span>**Nota:** Si no tiene un bastidor instalado, instálelo. Para obtener instrucciones, consulte [Bastidores y](http://www.ibm.com/support/knowledgecenter/POWER8/p8hbf/p8hbf_8xx_kickoff.htm) [dispositivos de bastidor](http://www.ibm.com/support/knowledgecenter/POWER8/p8hbf/p8hbf_8xx_kickoff.htm) (http://www.ibm.com/support/knowledgecenter/POWER8/p8hbf/ p8hbf\_8xx\_kickoff.htm).

## **Realización del inventario para el servidor**

Utilice esta información para realizar el inventario para el servidor.

Para realizar el inventario, siga estos pasos:

- 1. Verifique que ha recibido todas las cajas que ha solicitado.
- 2. Desembale los componentes de servidor según sea necesario.
- 3. Elabore un inventario de las piezas antes de instalar cada componente del servidor, siguiendo estos pasos: when the contract of the contract of the contract of the contract of the contract of the contract of the contract of the contract of the contract of the contract of the contract of the contract of the contract of th
	- a. Localice la lista de inventario del servidor.
	- b. Asegúrese de que ha recibido todas las piezas que se pidieron.

**Nota:** La información del pedido se incluye en el producto. Puede también obtener información sobre su pedido a partir del representante de ventas o IBM Business Partner.

Si hay piezas incorrectas o dañadas, o faltan piezas, utilice cualquiera de los recursos siguientes:

- v El distribuidor de IBM.
- v Línea de información automatizada de fabricación de IBM Rochester, número 1-800-300-8751 (sólo Estados Unidos).
- v El Sitio web de Directorio de contactos a nivel mundial, [http://www.ibm.com/planetwide.](http://www.ibm.com/planetwide) Seleccione la localidad para ver la información de contacto de servicio y soporte.

### **Determinación y marcado de la ubicación en el bastidor**

Información sobre cómo determinar dónde se debe instalar el cajón de expansión de E/S Gen3 PCIe (cajón de expansión PCIe3) en el bastidor.

Si ha recibido una plantilla de montaje, puede utilizarla para marcar las ubicaciones. Si no ha recibido una plantilla de montaje, continúe con los pasos siguientes.

Para determinar dónde se instala el cajón en un bastidor, siga estos pasos:

- 1. Lea los [Avisos de seguridad del bastidor](http://www.ibm.com/support/knowledgecenter/POWER8/p8hbf/racksafety.htm) (http://www.ibm.com/support/knowledgecenter/ POWER8/p8hbf/racksafety.htm).
- 2. Determine en qué parte del bastidor debe colocar el cajón en relación con el resto del hardware del sistema. Al planificar la instalación del cajón en un bastidor, tenga presente la información siguiente:
	- v Organice las unidades más pesadas y de mayor tamaño en la parte inferior del bastidor.
	- v En primer lugar, planifique la instalación de las unidades en la parte inferior del bastidor.
	- v Anote las ubicaciones EIA (Electronic Industries Alliance) en el plan.
- 3. Si es necesario, quite los paneles de relleno para permitir el acceso al interior del alojamiento del bastidor donde tenga previsto colocar el cajón.

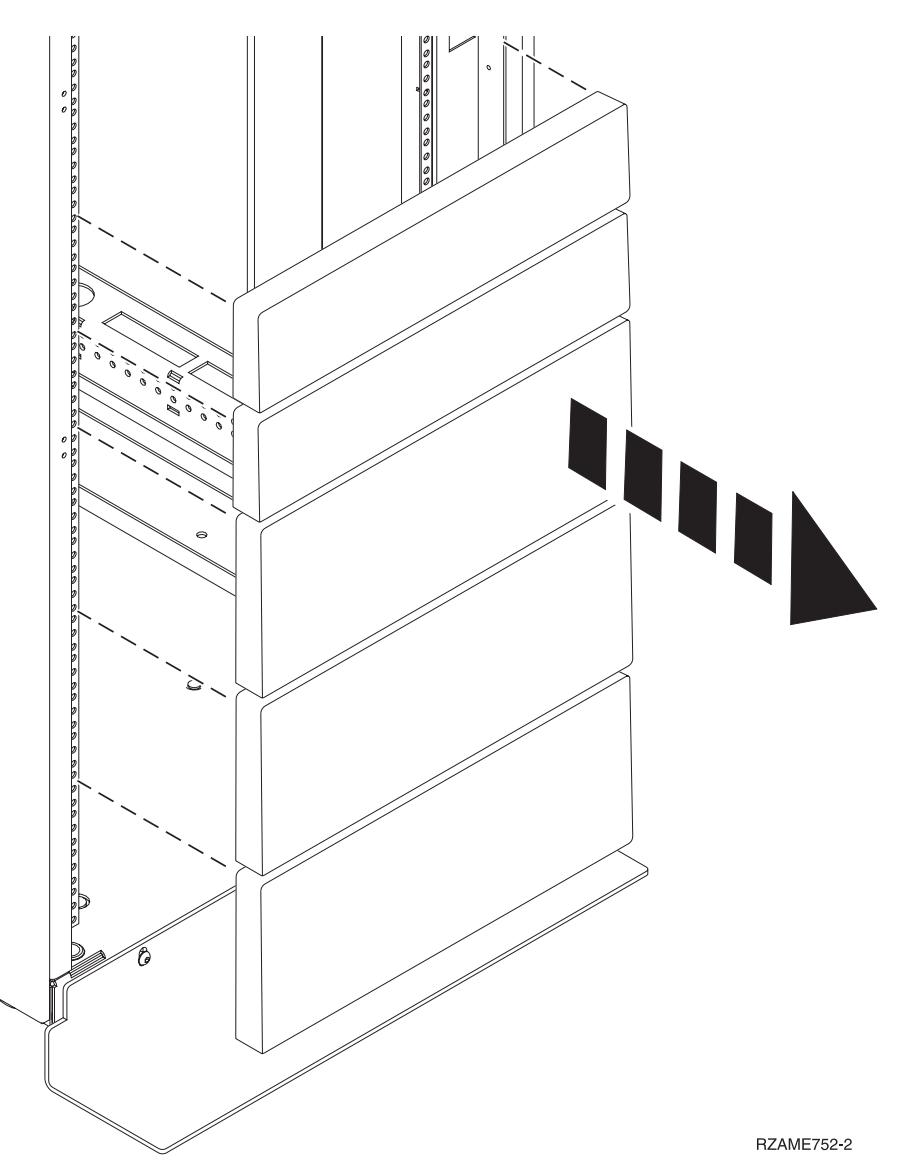

*Figura 1. Extracción de los paneles de relleno*

4. Colóquese frente al bastidor y trabaje desde el lado izquierdo para realizar los pasos siguientes:

**Recuerde:** Si ha recibido una plantilla de montaje, puede utilizarla para marcar las ubicaciones en lugar de hacerlo mediante el método manual.

- a. Tome nota de las unidades EIA superior e inferior que va a utilizar el cajón.
- b. Utilice cinta, un marcador o un bolígrafo para marcar el agujero de montaje superior **(A)** de la tercera unidad EIA. Inserte un clip de tuerca en esta ubicación.
- c. Marque el agujero de montaje superior en la unidad EIA inferior.

**Nota:** Marque el bastidor de forma que estas marcas también se vean desde la parte posterior del bastidor. The contract of the contract of the contract of the contract of the contract of the contract of the contract of the contract of the contract of the contract of the contract of the contract of the contract of the

d. cuente dos agujeros y coloque otra marca **(B)** junto al agujero de montaje. Ahora tiene dos marcas **(B)** en el bastidor, con un agujero de montaje ente las marcas.

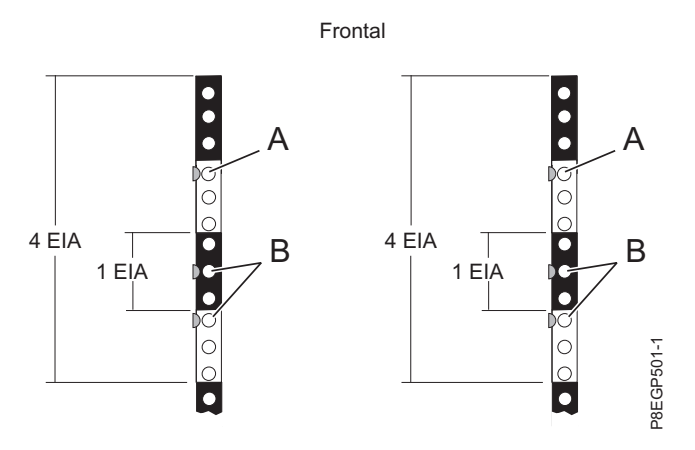

*Figura 2. Cómo marcar las ubicaciones frontales de instalación*

- 5. Repita estos pasos para colocar tres marcas en los correspondientes orificios de montaje de la parte frontal derecha del bastidor. Inserte un clip de tuerca en la marca **(A)**.
- 6. Vaya a la parte posterior del bastidor y trabaje desde el lado izquierdo para realizar los pasos siguientes:
	- a. Busque la unidad EIA que corresponda a la unidad EIA más baja marcada en la parte frontal del bastidor. The contract of the contract of the contract of the contract of the contract of the contract of the contract of the contract of the contract of the contract of the contract of the contract of the contract of the
	- b. Utilice cinta, un marcador o un lápiz para marcar el agujero de montaje superior de esta unidad EIA.
	- c. Cuente dos agujeros y ponga otra marca **(C)** junto a ese agujero de montaje. Ahora tiene dos marcas **(C)** en el bastidor, con un agujero de montaje entre las marcas.
	- d. Cuente tres agujeros de montaje desde donde haya colocado la última marca y coloque otra marca junto a ese agujero de montaje.
	- e. Cuente tres agujeros y ponga otra marca **(D)** junto a ese agujero de montaje. Ahora tiene dos marcas **(D)** en el bastidor. Inserte clips de tuerca en estas dos ubicaciones.

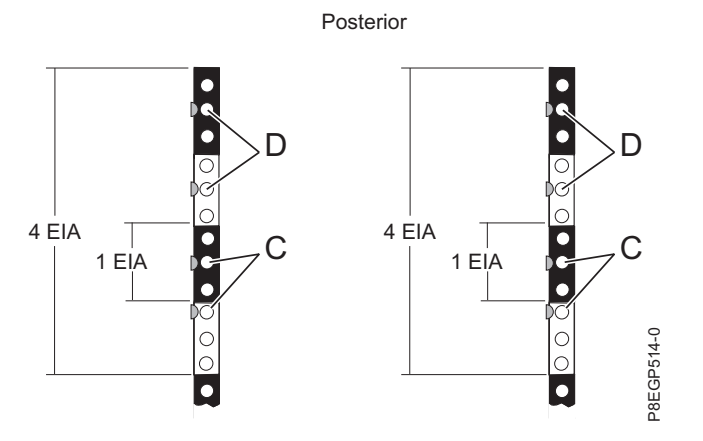

*Figura 3. Cómo marcar las ubicaciones posteriores de instalación*

**Nota:** Durante este procedimiento, ponga los clips de tuerca en las marcas **(D)**. A continuación, durante el procedimiento para fijar el hardware de montaje al bastidor, coloque las patillas del riel en las marcas **(C)**.

7. Repita estos pasos para colocar cuatro marcas en los correspondientes orificios de montaje de la parte posterior derecha del bastidor. Inserte clips de tuerca en las marcas **(D)**.

## <span id="page-20-0"></span>**Fijación del hardware de montaje de 8247-42L en el bastidor**

Es posible que tenga que fijar el hardware de montaje al bastidor. Para realizar esta tarea, siga el procedimiento de este apartado. Esta sección también incluye ilustraciones de los distintos componentes de hardware y muestra en qué forma están relacionados entre ellos.

**Atención:** Para evitar una anomalía del riel y posibles daños que el usuario pudiera sufrir y también la unidad, asegúrese de que cuenta con los rieles correctos y la instalación pertinente en su bastidor. Si el bastidor tiene orificios de reborde de soporte cuadrados u orificios de reborde de soporte de rosca, asegúrese de que los rieles y las piezas de ajuste coinciden con los orificios del reborde de soporte utilizados en el bastidor. No instale hardware que no coincida utilizando arandelas o espaciadores. Si no dispone de la instalación ni los rieles adecuados para el bastidor, póngase en contacto con su distribuidor de IBM.

**Importante:** Para completar este procedimiento, se recomienda solicitar la ayuda de dos personas para fijar el conjunto del riel en el bastidor. Sitúe una persona delante del bastidor y la otra persona en la parte posterior del mismo.

Para instalar el hardware de montaje en el bastidor, siga estos pasos:

1. Gire hacia abajo las abrazaderas frontal y posterior **(C)** de los rieles derecho e izquierdo, tal como se muestra en

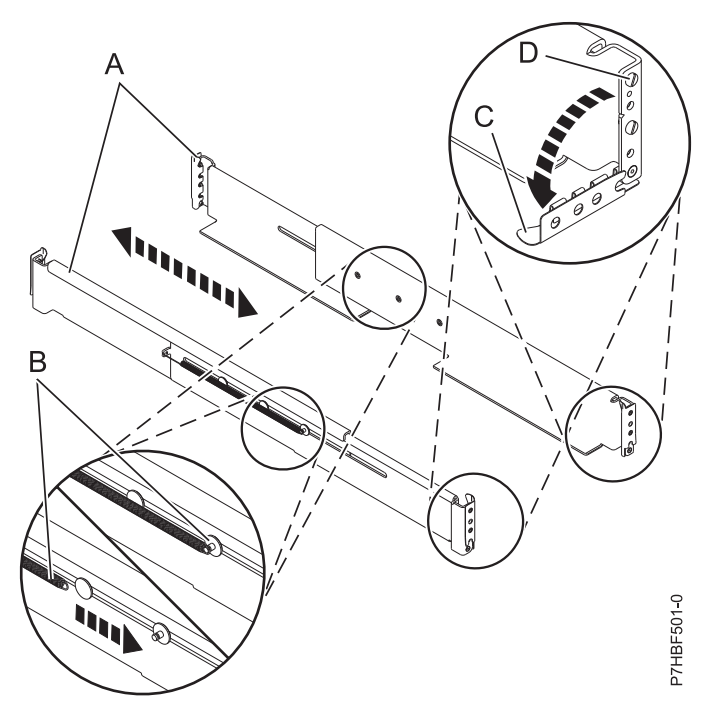

#### *Figura 4. Instalación de los rieles*

- 2. En cada riel, quite la cinta que sujeta el muelle **(B)** al riel. Enganche el extremo del muelle alrededor del empalme circular del riel tal como se muestra en
- 3. Desde la parte frontal del bastidor, siga estos pasos:
	- a. Extienda el riel derecho e inserte las patillas del riel **(D)** en los dos agujeros de montaje inferiores marcados en el bastidor de forma que el riel mire hacia arriba, tal como se muestra en
	- b. Gire hacia arriba la abrazadera frontal **(C)** para fijar el riel en su lugar, tal como se muestra en

<span id="page-21-0"></span>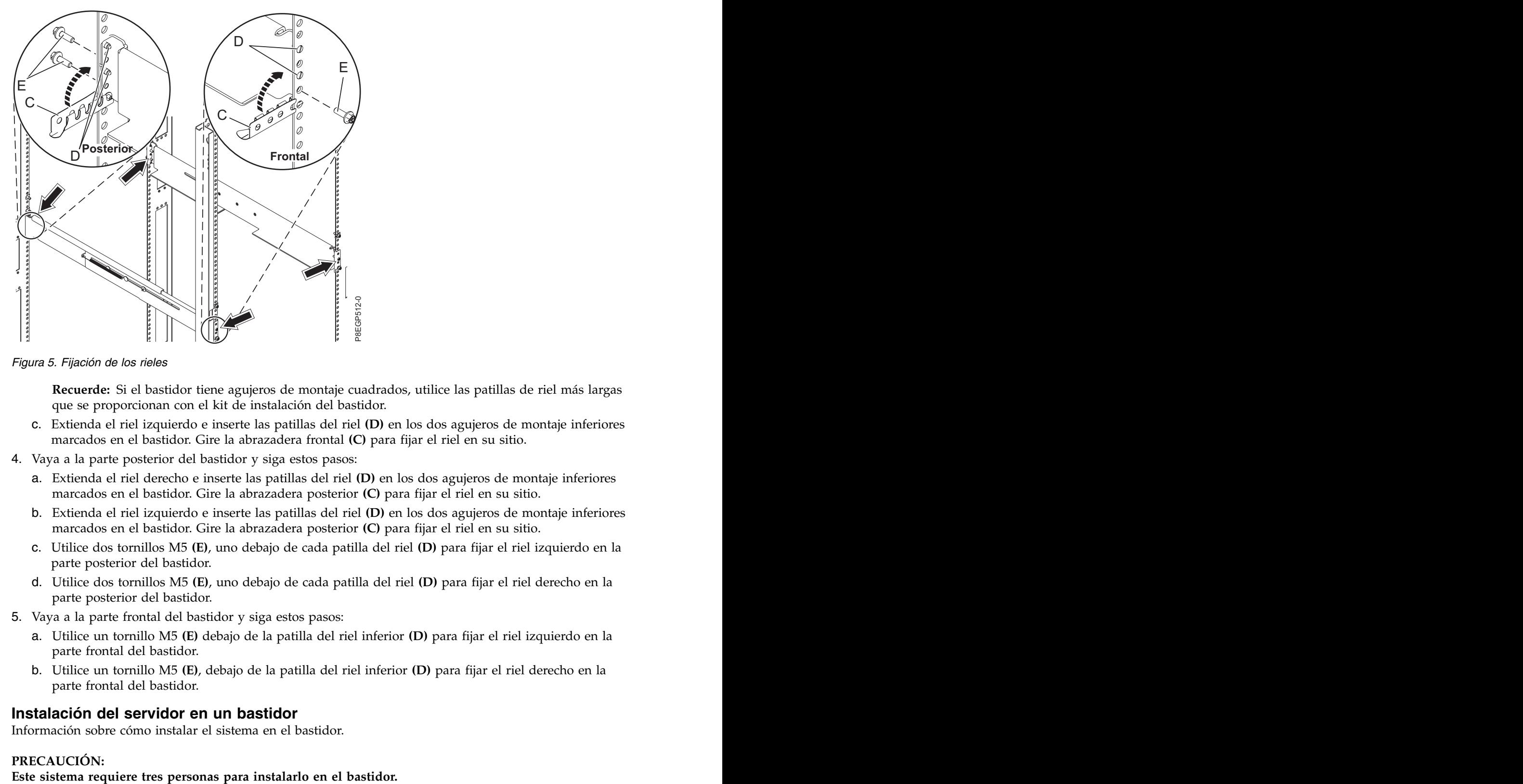

*Figura 5. Fijación de los rieles*

**Recuerde:** Si el bastidor tiene agujeros de montaje cuadrados, utilice las patillas de riel más largas que se proporcionan con el kit de instalación del bastidor.

- c. Extienda el riel izquierdo e inserte las patillas del riel **(D)** en los dos agujeros de montaje inferiores marcados en el bastidor. Gire la abrazadera frontal **(C)** para fijar el riel en su sitio.
- 4. Vaya a la parte posterior del bastidor y siga estos pasos:
	- a. Extienda el riel derecho e inserte las patillas del riel **(D)** en los dos agujeros de montaje inferiores marcados en el bastidor. Gire la abrazadera posterior **(C)** para fijar el riel en su sitio.
	- b. Extienda el riel izquierdo e inserte las patillas del riel **(D)** en los dos agujeros de montaje inferiores marcados en el bastidor. Gire la abrazadera posterior **(C)** para fijar el riel en su sitio.
	- c. Utilice dos tornillos M5 **(E)**, uno debajo de cada patilla del riel **(D)** para fijar el riel izquierdo en la parte posterior del bastidor.
	- d. Utilice dos tornillos M5 **(E)**, uno debajo de cada patilla del riel **(D)** para fijar el riel derecho en la parte posterior del bastidor.
- 5. Vaya a la parte frontal del bastidor y siga estos pasos:
	- a. Utilice un tornillo M5 **(E)** debajo de la patilla del riel inferior **(D)** para fijar el riel izquierdo en la parte frontal del bastidor.
	- b. Utilice un tornillo M5 **(E)**, debajo de la patilla del riel inferior **(D)** para fijar el riel derecho en la parte frontal del bastidor.

#### **Instalación del servidor en un bastidor**

Información sobre cómo instalar el sistema en el bastidor.

#### **PRECAUCIÓN:**

#### **Atención:**

- v Conecte una muñequera para descargas de electricidad estática (ESD) a una superficie de metal del equipo sin pintar para impedir que una descarga de electricidad estática dañe el equipo.
- v Si utiliza una muñequera para descargas de electricidad estática (ESD), siga todos los procedimientos de seguridad desde el punto de vista eléctrico. La muñequera para descargas de electricidad estática (ESD) sirve para controlar la electricidad estática. No aumenta ni disminuye el riesgo de recibir una descarga eléctrica cuando se utilizan equipos eléctricos o se trabaja con ellos.
- v Si no tiene una muñequera para descargas de electricidad estática (ESD), justo antes de sacar el producto del paquete ESD y de instalar o sustituir una pieza de hardware, toque una superficie metálica sin pintar del sistema durante 5 segundos como mínimo.

Para instalar el sistema en el bastidor, siga los pasos siguientes:

1. Tire de los rieles deslizantes hacia adelante **(1)** hasta que se oiga dos veces un clic, lo que indica que se han encajado. Levante cuidadosamente el servidor e inclínelo en su posición sobre los rieles deslizantes de manera que las cabezas de clavo posteriores **(2)** del servidor queden alineadas con las ranuras posteriores **(3)** de los rieles deslizantes. Deslice el servidor hacia abajo hasta que las cabezas de clavo posteriores se inserten en las dos ranuras posteriores. A continuación, baje lentamente la parte frontal del servidor **(4)** hasta que las otras cabezas de clavo se inserten en las otras ranuras de los rieles deslizantes. Asegúrese de que el pestillo frontal **(5)** se desliza sobre las cabezas de clavo.

![](_page_22_Figure_6.jpeg)

*Figura 6. Tendido de los rieles deslizantes y alineación de las cabezas de clavo del servidor con las ranuras del riel*

2. Levante los pestillos de desenganche azules **(1)** de los rieles deslizantes y empuje el servidor **(2)** totalmente hacia adentro del bastidor hasta que quede encajado en su sitio con un clic.

<span id="page-23-0"></span>![](_page_23_Picture_0.jpeg)

*Figura 7. Pestillos de liberación y servidor*

### **Instalación del brazo portacables**

El brazo portacables se utiliza para disponer los cables a fin de tener un acceso adecuado a la parte posterior del sistema. Utilice el procedimiento para instalar el brazo portacables.

Para instalar el brazo portacables, realice los pasos siguientes:

- 1. Asegúrese de que tiene los componentes siguientes.
	- **A** Brazo de soporte B Pieza de sujeción de tope de portacables **C** Pieza de sujeción de montaje **D** Brazo portacables **D E** Abrazadera de extensión

![](_page_23_Figure_7.jpeg)

*Figura 8. Posiciones relativas de los componentes del brazo portacables antes del ensamblaje*

2. El brazo portacables puede instalarse en cualquiera de los dos lados del servidor. Para este procedimiento, se ilustra la instalación en el lado derecho, mirando el servidor desde la parte posterior. Conecte un extremo del brazo de soporte **(A)** al riel deslizante de la derecha **(1)** de forma que pueda girar el otro extremo del brazo de soporte hacia la parte de la izquierda del bastidor **(2)**.

**Nota:** El brazo de soporte **(A)** está etiquetado con las indicaciones UP y DOWN. Asegúrese de que el lado etiquetado UP está mirando hacia arriba y hacia la derecha.

![](_page_24_Figure_2.jpeg)

*Figura 9. Conexión del brazo de soporte*

3. Localice el orificio de la esquina inferior interna de la pieza de sujeción de tope de portacables en forma de L **(B)**. Coloque el extremo que queda libre del brazo de soporte de modo que la lengüeta de bloqueo de la parte inferior de la punta quede alineada con el orificio de la abrazadera. Inserte la pestaña en el orificio **(1)** y haga girar la abrazadera **(2)** para fijarla al brazo de soporte. Para obtener detalles, consulte la Figura 10.

![](_page_24_Figure_5.jpeg)

*Figura 10. Fijación de la pieza de sujeción de tope de portacables al brazo de soporte*

4. Conecte la pieza de sujeción de tope de portacables **(B)** a la ranura en la parte interior del lado izquierdo deslizando la pieza de sujeción de tope **(B)** en el riel deslizante hasta que el pestillo

<span id="page-25-0"></span>![](_page_25_Figure_0.jpeg)

*Figura 11. Tendido de la patilla e instalación de la abrazadera en el riel deslizante*

5. Deslice la abrazadera de extensión **(E)** en el riel deslizante derecho hasta que la patilla accionada por resorte quede encajada en su sitio. Para obtener detalles, consulte la Figura 12.

![](_page_25_Picture_3.jpeg)

*Figura 12. Colocación de la pieza de extensión en el riel deslizante*

6. Conecte la pieza de sujeción de tope de portacables **(B)** a la ranura en la parte interior del lado izquierdo deslizando la pieza de sujeción de tope **(B)** en el riel deslizante hasta que el pestillo accionado por resorte quede fijado. Para obtener detalles, consulte la Figura [13 en la página 11.](#page-26-0)

<span id="page-26-0"></span>![](_page_26_Figure_0.jpeg)

*Figura 13. Instalación del soporte de montaje en el riel deslizante*

7. Coloque el brazo portacables **(D)** en el brazo de soporte **(A)**. Deslice la primera pestaña del brazo portacables hacia el interior de la ranura del soporte de montaje **(C)**. Empuje la pestaña hasta que el pestillo accionado por resorte quede encajado en su sitio. Deslice la otra pestaña del brazo portacables hacia el interior de la pieza de sujeción de la extensión **(E)** en la parte exterior del riel deslizante derecho **(2)**. Presione la pestaña hasta que el pestillo accionado por resorte quede encajado en su sitio. Para obtener detalles, consulte Figura 14 y Figura [15 en la página 12.](#page-27-0)

![](_page_26_Figure_3.jpeg)

*Figura 14. Deslizamiento de la pestaña del brazo portacables en la ranura de la abrazadera de montaje*

<span id="page-27-0"></span>![](_page_27_Figure_0.jpeg)

*Figura 15. Deslizamiento de la otra pestaña del brazo portacables en la abrazadera de extensión*

#### **Cableado del servidor con un terminal ASCII**

Puede utilizar un terminal ASCII para gestionar un servidor que se ejecute en el sistema operativo Linux. Desde el terminal ASCII, puede acceder a la interfaz de gestión avanzada del sistema (ASMI) para realizar más tareas de instalación.

El terminal ASCII se conecta al servidor mediante un enlace serie. La interfaz ASCII de ASMI proporciona un subconjunto de las funciones de la interfaz web. El terminal ASCII de ASMI sólo se puede utilizar cuando el sistema está en la modalidad de espera. No está disponible durante la carga del programa inicial (IPL) ni en tiempo de ejecución.

**Nota:** Si está utilizando una conexión serie con el terminal ASMI, debe utilizar un cable de conversión. Este cable (número de pieza 46K5108) se utiliza para convertir el conector Dshell de 9 patillas del terminal ASCII en un conector de puerto serie JJ45 existente en el sistema. Para obtener más información sobre la ubicación de los conectores en el sistema, consulte [Ubicación de piezas y códigos de ubicación](http://www.ibm.com/support/knowledgecenter/POWER8/p8ecs/p8ecs_locations.htm) (http://www.ibm.com/support/knowledgecenter/POWER8/p8ecs/p8ecs\_locations.htm). 3)<br>
3) Si su sistema utiliza del perso personale del brazo portacables en la abrazadea de asterna considerado<br>
3) differential ASCII en exercídor dun terminal ASCII el exercídor que se ejecute en el sistema (aSAII) para<br>

Para conectar un terminal ASCII al servidor, realice los pasos siguientes:

- 1. Utilizando un cable serie que está equipado con un módem nulo, conecte el terminal ASCII al puerto serie en la parte posterior del servidor.
- 2. Siga estos pasos:
	- a. Enchufe el cable de alimentación a la fuente de alimentación.
	- b. Enchufe los cables de alimentación del sistema y los cables de alimentación de los demás dispositivos conectados a la fuente de alimentación de corriente alterna (CA).
	- c. Si el sistema utiliza una unidad de distribución de alimentación (PDU), siga estos pasos:
		- 1) Conecte los cables de alimentación del sistema desde el servidor y los cajones de E/S a la PDU con un receptáculo tipo IEC 320.
		- 2) Conecte el cable de alimentación de entrada de la PDU y enchúfelo a la fuente de alimentación de corriente alterna (CA).
		-
- <span id="page-28-0"></span>v Si el sistema tiene dos fuentes de alimentación, conecte una fuente de alimentación a cada una de las dos PDU.
- v Si el sistema tiene cuatro fuentes de alimentación, enchufe E1 y E2 en **PDU A** y E3 y E4 en **PDU B**.

**Nota:** Confirme que el sistema está en modalidad de espera. El indicador de estado de alimentación de color verde del panel de control frontal parpadeará y los indicadores luminosos dc out de las fuentes de alimentación parpadearán. Si ninguno de los indicadores parpadea, compruebe las conexiones de los cables de alimentación. Para obtener detalles, consulte el apartado ["LEDs de atención del sistema y códigos de referencia del sistema](#page-36-0) [habituales" en la página 21.](#page-36-0)

- 3. Espere a que la luz verde del panel de control empiece a parpadear.
- 4. Asegúrese de que el terminal ASCII esté establecido en los siguientes atributos generales.

Estos atributos son los valores predeterminados para los programas de diagnóstico. Antes de continuar con el paso siguiente, asegúrese de que el terminal esté establecido de acuerdo con esos atributos.

| $\vert$ Atributos de configuración $\vert$ Valores de $\vert$ Valores de $\vert$ Valores de<br>generales |        | $3151/11/31/41$ 3151/51/61 3161/64 Descripción |        |                                                                                                    |
|----------------------------------------------------------------------------------------------------|--------|------------------------------------------------|--------|----------------------------------------------------------------------------------------------------|
| Velocidad de línea                                                                                       | 19.200 | 19.200                                         | 19.200 | Utiliza la velocidad de línea de 19.200<br>(bits por segundo) para comunicarse con  <br>la unidad del sistema.                                          |
| Longitud de palabra (bits) $ 8 $                                                                         |        |                                                |        | Selecciona 8 bits como longitud de<br>palabra de datos (byte).                                                                                          |
| Paridad                                                                                                  |        |                                                |        | No añade un bit de paridad y se utiliza<br>junto con el atributo de longitud de<br>palabra para formar la palabra de datos<br>$\vert$ de 8 bits (byte). |
| Bit de parada                                                                                            |        |                                                |        | Coloca un bit después de una palabra de<br>datos (byte).                                                                                                |

*Tabla 2. Valores predeterminados para los programas de diagnóstico*

- 5. Pulse una tecla en el terminal ASCII para permitir que el procesador de servicio confirme la presencia del terminal ASCII.
- 6. Cuando aparezca la pantalla de inicio de sesión de la ASMI, escriba admin como ID de usuario y contraseña.
- 7. Cambie la contraseña predeterminada cuando se le solicite.
- 8. Pulse Intro hasta que aparezca la información del servidor. Ha finalizado la configuración de un terminal ASCII y ha iniciado la ASMI.
- 9. Continúe con ["Realización de la configuración del servidor" en la página 19.](#page-34-0)

### **Cableado del servidor**

Información sobre cómo cablear el servidor.

Para cablear el servidor, siga estos pasos:

- 1. Siga estos pasos:
	- a. Enchufe el cable de alimentación a la fuente de alimentación.
	- b. Enchufe los cables de alimentación del sistema y los cables de alimentación de los demás dispositivos conectados a la fuente de alimentación de corriente alterna (CA).
	- c. Si el sistema utiliza una unidad de distribución de alimentación (PDU), siga estos pasos:
		- 1) Conecte los cables de alimentación del sistema desde el servidor y los cajones de E/S a la PDU con un receptáculo tipo IEC 320.
- <span id="page-29-0"></span>2) Conecte el cable de alimentación de entrada de la PDU y enchúfelo a la fuente de alimentación de corriente alterna (CA).
- 3) Si su sistema utiliza dos PDU para la redundancia, lleve a cabo los pasos siguientes:
	- v Si el sistema tiene dos fuentes de alimentación, conecte una fuente de alimentación a cada una de las dos PDU.
	- v Si el sistema tiene cuatro fuentes de alimentación, enchufe E1 y E2 en **PDU A** y E3 y E4 en **PDU B**.

**Nota:** Confirme que el sistema está en modalidad de espera. El indicador de estado de alimentación de color verde del panel de control frontal parpadeará y los indicadores luminosos dc out de las fuentes de alimentación parpadearán. Si ninguno de los indicadores parpadea, compruebe las conexiones de los cables de alimentación. Para obtener detalles, consulte el apartado ["LEDs de atención del sistema y códigos de referencia del sistema](#page-36-0) [habituales" en la página 21.](#page-36-0)

2. Para obtener más información sobre la conexión de alojamientos y unidades de expansión, consulte [Alojamientos y unidades de expansión](http://www.ibm.com/support/knowledgecenter/POWER8/p8ham/p8ham_kickoff.htm) (http://www.ibm.com/support/knowledgecenter/POWER8/ p8ham/p8ham\_kickoff.htm).

### **Realización de la configuración del servidor**

Utilice este procedimiento para realizar la configuración del servidor.

Para completar la configuración del servidor, realice los pasos siguientes:

1. Conecte el servidor al bastidor utilizando los tornillos de envío (**A**) que se han proporcionado con el sistema. The contract of the contract of the contract of the contract of the contract of the contract of the contract of the contract of the contract of the contract of the contract of the contract of the contract of the c

![](_page_29_Figure_10.jpeg)

- 2. Configure su servidor para que utilice el sistema operativo Ubuntu. Para llevar a cabo las tareas siguientes, consulte [Ubuntu en servidores Power Systems](http://www-01.ibm.com/support/knowledgecenter/linuxonibm/liabu/liabuoverview.htm) (http://www-01.ibm.com/support/ knowledgecenter/linuxonibm/liabu/liabuoverview.htm).
	- a. Instale y configure Ubuntu
	- b. Actualice el firmware del sistema
	- c. Actualice el sistema operativo Ubuntu
- <span id="page-30-0"></span>d. Configure y utilice el kit de herramientas NVIDIA CUDA
- 3. Ha finalizado los pasos para instalar el servidor.

## **Configuración de un servidor preinstalado**

Aprenda a configurar un servidor que viene preinstalado en un bastidor.

## **Requisito previo para la instalación del servidor preinstalado**

Utilice la información para saber cuáles son los requisitos previos necesarios para la configuración del servidor preinstalado.

Se recomienda leer los siguientes documentos antes de empezar a instalar el servidor:

- v Existe una versión más reciente en línea de este documento. Consulte [Instalación de IBM Power](http://www.ibm.com/support/knowledgecenter/POWER8/p8egk/p8egk_roadmap.htm) [System S824L \(8247-42L\)](http://www.ibm.com/support/knowledgecenter/POWER8/p8egk/p8egk_roadmap.htm) (http://www.ibm.com/support/knowledgecenter/POWER8/p8egk/ p8egk\_roadmap.htm).
- v Para planificar la instalación del servidor, consulte [Planificación del sistema](http://www.ibm.com/support/knowledgecenter/POWER8/p8had/p8had_8xx_kickoff.htm) (http://www.ibm.com/ support/knowledgecenter/POWER8/p8had/p8had\_8xx\_kickoff.htm).

Tenga en cuenta los requisitos previos siguientes antes de instalar el servidor:

Asegúrese de que dispone de los elementos siguientes antes de iniciar la instalación:

- v Destornillador Phillips
- v Destornillador de cabeza plana

## **Realización del inventario para el servidor preinstalado**

Utilice esta información para realizar el inventario para el servidor.

Para realizar el inventario, siga estos pasos:

- 1. Verifique que ha recibido todas las cajas que ha solicitado.
- 2. Desembale los componentes de servidor según sea necesario.
- 3. Elabore un inventario de las piezas antes de instalar cada componente del servidor, siguiendo estos pasos:
	- a. Localice la lista de inventario del servidor.
	- b. Asegúrese de que ha recibido todas las piezas que se pidieron.

**Nota:** La información del pedido se incluye en el producto. Puede también obtener información sobre su pedido a partir del representante de ventas o IBM Business Partner.

Si hay piezas incorrectas o dañadas, o faltan piezas, utilice cualquiera de los recursos siguientes:

- v El distribuidor de IBM.
- v Línea de información automatizada de fabricación de IBM Rochester, número 1-800-300-8751 (sólo Estados Unidos).
- v El Sitio web de Directorio de contactos a nivel mundial, [http://www.ibm.com/planetwide.](http://www.ibm.com/planetwide) Seleccione la localidad para ver la información de contacto de servicio y soporte.

#### **Extracción de la pieza de sujeción de transporte y conexión de los cables de alimentación y la unidad de distribución de alimentación (PDU) para el servidor preinstalado**

Antes de configurar una consola, debe extraer la abrazadera de envío y conectar los cables de alimentación.

#### **Atención:**

- v Conecte una muñequera para descargas de electricidad estática (ESD) a una superficie de metal del equipo sin pintar para impedir que una descarga de electricidad estática dañe el equipo.
- v Si utiliza una muñequera para descargas de electricidad estática (ESD), siga todos los procedimientos de seguridad desde el punto de vista eléctrico. La muñequera para descargas de electricidad estática (ESD) sirve para controlar la electricidad estática. No aumenta ni disminuye el riesgo de recibir una descarga eléctrica cuando se utilizan equipos eléctricos o se trabaja con ellos.
- v Si no tiene una muñequera para descargas de electricidad estática (ESD), justo antes de sacar el producto del paquete ESD y de instalar o sustituir una pieza de hardware, toque una superficie metálica sin pintar del sistema durante 5 segundos como mínimo.

Para extraer la abrazadera de envío y conectar los cables de alimentación, haga lo siguiente:

1. Quite los cuatro tornillos que fijan la abrazadera de envío al chasis.

![](_page_31_Picture_6.jpeg)

*Figura 16. Extracción de la abrazadera de envío de la parte posterior del chasis*

Guarde la abrazadera de envío si desea trasladar el sistema más adelante.

- 2. Conecte los cables del servidor.
	- a. Conecte los cables de alimentación a las fuentes de alimentación y conecte los cables a las asas de las fuentes de alimentación utilizando bridas o pasadores.

<span id="page-32-0"></span>![](_page_32_Figure_0.jpeg)

*Figura 17. Conexión de los cables de alimentación a las fuentes de alimentación y conexión de los cables a las asas de las fuentes de alimentación*

- b. Conecte los cables de alimentación del sistema desde el servidor y los cajones de E/S a la PDU con un receptáculo tipo IEC 320.
- c. Conecte el cable de alimentación de entrada de la PDU y enchúfelo a la fuente de alimentación de corriente alterna (CA).

#### **Cableado del servidor con un terminal ASCII**

Puede utilizar un terminal ASCII para gestionar un servidor que se ejecute en el sistema operativo Linux. Desde el terminal ASCII, puede acceder a la interfaz de gestión avanzada del sistema (ASMI) para realizar más tareas de instalación.

El terminal ASCII se conecta al servidor mediante un enlace serie. La interfaz ASCII de ASMI proporciona un subconjunto de las funciones de la interfaz web. El terminal ASCII de ASMI sólo se puede utilizar cuando el sistema está en la modalidad de espera. No está disponible durante la carga del programa inicial (IPL) ni en tiempo de ejecución.

**Nota:** Si está utilizando una conexión serie con el terminal ASMI, debe utilizar un cable de conversión. Este cable (número de pieza 46K5108) se utiliza para convertir el conector Dshell de 9 patillas del terminal ASCII en un conector de puerto serie JJ45 existente en el sistema. Para obtener más información sobre la ubicación de los conectores en el sistema, consulte [Ubicación de piezas y códigos de ubicación](http://www.ibm.com/support/knowledgecenter/POWER8/p8ecs/p8ecs_locations.htm) (http://www.ibm.com/support/knowledgecenter/POWER8/p8ecs/p8ecs\_locations.htm).

Para conectar un terminal ASCII al servidor, realice los pasos siguientes:

- 1. Utilizando un cable serie que está equipado con un módem nulo, conecte el terminal ASCII al puerto serie en la parte posterior del servidor.
- 2. Siga estos pasos:
	- a. Enchufe el cable de alimentación a la fuente de alimentación.
	- b. Enchufe los cables de alimentación del sistema y los cables de alimentación de los demás dispositivos conectados a la fuente de alimentación de corriente alterna (CA).
- <span id="page-33-0"></span>c. Si el sistema utiliza una unidad de distribución de alimentación (PDU), siga estos pasos:
	- 1) Conecte los cables de alimentación del sistema desde el servidor y los cajones de E/S a la PDU con un receptáculo tipo IEC 320.
	- 2) Conecte el cable de alimentación de entrada de la PDU y enchúfelo a la fuente de alimentación de corriente alterna (CA).
	- 3) Si su sistema utiliza dos PDU para la redundancia, lleve a cabo los pasos siguientes:
		- v Si el sistema tiene dos fuentes de alimentación, conecte una fuente de alimentación a cada una de las dos PDU.
		- v Si el sistema tiene cuatro fuentes de alimentación, enchufe E1 y E2 en **PDU A** y E3 y E4 en **PDU B**.

**Nota:** Confirme que el sistema está en modalidad de espera. El indicador de estado de alimentación de color verde del panel de control frontal parpadeará y los indicadores luminosos dc out de las fuentes de alimentación parpadearán. Si ninguno de los indicadores parpadea, compruebe las conexiones de los cables de alimentación. Para obtener detalles, consulte el apartado ["LEDs de atención del sistema y códigos de referencia del sistema](#page-36-0) [habituales" en la página 21.](#page-36-0)

- 3. Espere a que la luz verde del panel de control empiece a parpadear.
- 4. Asegúrese de que el terminal ASCII esté establecido en los siguientes atributos generales. Estos atributos son los valores predeterminados para los programas de diagnóstico. Antes de continuar con el paso siguiente, asegúrese de que el terminal esté establecido de acuerdo con esos atributos.

| Atributos de configuración Valores de Valores de Valores de<br>generales |        |        |        | $3151/11/31/41$ 3151 /51/61 3161 /64 Descripción                                                                                                    |
|--------------------------------------------------------------------------|--------|--------|--------|----------------------------------------------------------------------------------------------------|
| Velocidad de línea                                                       | 19.200 | 19.200 | 19.200 | Utiliza la velocidad de línea de 19.200<br>(bits por segundo) para comunicarse con $\vert$<br>la unidad del sistema.                                    |
| Longitud de palabra (bits) $ 8$                                          |        |        |        | Selecciona 8 bits como longitud de<br>palabra de datos (byte).                                                                                          |
| Paridad                                                                  |        |        |        | No añade un bit de paridad y se utiliza<br>junto con el atributo de longitud de<br>palabra para formar la palabra de datos<br>$\vert$ de 8 bits (byte). |
| Bit de parada                                                            |        |        |        | Coloca un bit después de una palabra de<br>  datos (byte).                                                                                              |

*Tabla 3. Valores predeterminados para los programas de diagnóstico*

- 5. Pulse una tecla en el terminal ASCII para permitir que el procesador de servicio confirme la presencia del terminal ASCII.
- 6. Cuando aparezca la pantalla de inicio de sesión de la ASMI, escriba admin como ID de usuario y contraseña.
- 7. Cambie la contraseña predeterminada cuando se le solicite.
- 8. Pulse Intro hasta que aparezca la información del servidor. Ha finalizado la configuración de un terminal ASCII y ha iniciado la ASMI.
- 9. Continúe con ["Realización de la configuración del servidor" en la página 19.](#page-34-0)

#### **Disposición de los cables a través del brazo portacables y conexión de unidades de expansión**

Utilice este procedimiento para disponer los cables mediante el brazo portacables y conectar unidades de expansión. <span id="page-34-0"></span>Para disponer los cables mediante el brazo portacables y conectar unidades de expansión, siga los pasos siguientes:

- 1. Direccione el cable de la consola a través del brazo portacables.
- 2. Continúe con "Realización de la configuración del servidor".

## **Realización de la configuración del servidor**

Utilice este procedimiento para realizar la configuración del servidor.

Para completar la configuración del servidor, realice los pasos siguientes:

- 1. Configure su servidor para que utilice el sistema operativo Ubuntu. Para llevar a cabo las tareas siguientes, consulte [Ubuntu en servidores Power Systems](http://www-01.ibm.com/support/knowledgecenter/linuxonibm/liabu/liabuoverview.htm) (http://www-01.ibm.com/support/ knowledgecenter/linuxonibm/liabu/liabuoverview.htm).
	- a. Instale y configure Ubuntu
	- b. Actualice el firmware del sistema
	- c. Actualice el sistema operativo Ubuntu
	- d. Configure y utilice el kit de herramientas NVIDIA CUDA
- 2. Ha finalizado los pasos para instalar el servidor.

## <span id="page-36-0"></span>**Información común para instalar servidores**

Utilice esta información para aprender más acerca de las tareas asociadas con una instalación del sistema.

## **LEDs de atención del sistema y códigos de referencia del sistema habituales**

Información sobre los LED y los códigos de referencia del sistema (SRC) para la recuperación de problemas de instalación habituales.

La tabla siguiente describe los comportamientos de estado de los diodos emisores de luz (LED) y describe el significado de cada comportamiento.

| LED de estado de<br>alimentación<br>frontal (verde) | entrada ca<br>(verde) |                           | salida dc (verde) $\vert$ Error (amarillo) $\vert$ Descripción |                                                                                                    |
|-----------------------------------------------------|-----------------------|---------------------------|----------------------------------------------------------------|----------------------------------------------------------------------------------------------------|
| Encendido                                           | Encendido             | Encendido                 | Apagado                                                        | Se está suministrando alimentación al<br>sistema y éste está encendido.                                                                                                    |
| Intermitente                                        | Encendido             | Intermitente              | Apagado                                                        | Se está suministrando alimentación al                                                                                                    |
| Intermitente                                        | Apagado               | Intermitente              | Apagado                                                        | No se está suministrando alimentación<br>a una de las fuentes de alimentación,<br>pero sí a la segunda fuente de<br>alimentación, y el sistema se encuentra<br>en modalidad en espera. |
| Encendido                                           | Apagado               | Intermitente              | Apagado                                                        | No se está suministrando alimentación<br>a una de las fuentes de alimentación,<br>pero sí a la segunda fuente de<br>alimentación, y el sistema está<br>encendido.                      |
| Apagado                                             | Apagado               | Apagado                   | Apagado                                                        | No se está suministrando alimentación<br>a ninguna fuente de alimentación.                                                                                                    |
| Intermitente                                        | Encendido             | Apagado o<br>intermitente | Encendido                                                      | Se está suministrando alimentación,<br>pero la fuente de alimentación no está<br>funcionando correctamente y el sistema<br>se encuentra en modalidad en espera.                        |
| Encendido                                           | Encendido             | Apagado o<br>intermitente | Encendido                                                      | Se está suministrando alimentación,<br>pero la fuente de alimentación no está<br>funcionando correctamente y el sistema<br>está encendido.                                             |
| Intermitente                                        | Encendido             | Encendido                 | Encendido                                                      | Se están suministrando 110 voltios. Este<br>sistema requiere 220 voltios.                                                                                                    |

*Tabla 4. LEDs de atención del sistema de instalación habituales*

En la tabla siguiente se describen los códigos de referencia del sistema (SRC) que puede visualizar durante la instalación.

<span id="page-37-0"></span>*Tabla 5. SRC de instalación habituales*

| <b>SRC</b>             | Descripción del error         | Pasos de recuperación                                                                                                    |
|------------------------|-------------------------------|----------------------------------------------------------------------------------------------------|
| $1000$ xxx             | entrada de CA y conexiones de | Verifique que los cables de alimentación están                                                                                                    |
| $1100$ x $x$           | fuente de alimentación        | enchufados correctamente en las siguientes<br>ubicaciones:                                                                                                    |
| $509A$ xxx             |                               | • Cajón                                                                                                    |
| 509Dxxx                |                               | · Unidad de distribución de alimentación (PDU), si<br>corresponde                                                                                               |
| 50A4xxx                |                               | · Unidad de batería de reserva (BBU), si procede                                                                                                    |
| 50ADxxx                |                               | · Receptáculo de alimentación de la fuente de                                                                                                    |
| 50B1xxx                |                               | 2. Verifique que las fuentes de alimentación estén<br>asentadas y fijadas en su posición.                                                                       |
| 11002613               |                               | Los voltajes de alimentación no Asegúrese de que está utilizando el voltaje de                                                                                  |
|                        | coinciden                     | alimentación correcto. Consulte las especificaciones del<br>servidor para obtener más información sobre el voltaje<br>de alimentación que el servidor necesita. |
| Empieza por 27xxx,     |                               | Anomalía de puerto de canal de Estos errores son a menudo causados por puertos que                                                                              |
| 28xx, 57xxx            | fibra                         | no se utilizan. Cada puerto debe tener instalado un<br>cable o conector de prueba aislada. Siempre que un                                                       |
| y termina en xxxx3120, |                               | cable no esté instalado, asegúrese de que haya un                                                                                                    |
| xxx3121                |                               | conector de prueba aislada instalado para cada puerto<br>no utilizado. Los conectores de prueba aislada se                                                      |
|                        |                               | suministran automáticamente cuando se solicita un<br>código de característica de canal de fibra.                                                                |
| B1A38B24               | Configuración de red          | Asegúrese de que ha entrado la dirección IP correcta.                                                                                                    |

## **Procedimientos recomendados para la integración del emplazamiento del sistema y de los cables**

Estas directrices garantizan que el sistema y los cables correspondientes tengan un espacio libre óptimo para realizar operaciones de mantenimiento y de otro tipo. También proporcionan ayuda para cablear el sistema correctamente y utilizar los cables adecuados.

Las directrices siguientes proporcionan información de cableado para instalar, migrar, reasignar o actualizar el sistema:

- v Coloque los cajones en los bastidores de modo que haya espacio suficiente, cuando sea posible, para el direccionamiento de cables en la parte inferior y superior del bastidor y entre los cajones.
- v Los cajones más cortos no se colocan entre los cajones más largos en el bastidor (por ejemplo, no coloque un cajón de 19 pulgadas entre dos cajones de 24 pulgadas).
- v Cuando se necesita una secuencia de conexión de cables específica, por ejemplo para el mantenimiento simultáneo (cables de multiproceso simétrico), etiquete los cables adecuadamente y anote el orden de secuencia.<br>Secuencia.
- v Para facilitar el tendido de los cables, instale los cables en el orden siguiente:
	- 1. Cables de red de control de alimentación del sistema (SPCN)
	- 2. Cables de alimentación
	- 3. Cables de comunicaciones (SCSI de conexión en serie, InfiniBand, entrada/salida remota y exprés de interconexión de componentes periféricos)

**Nota:** Instale y tienda los cables de comunicaciones, empezando por el diámetro más pequeño y subiendo hasta el diámetro más grande. Esto se aplica a la instalación de los cables en el brazo portacables y a su sujeción al bastidor, las abrazaderas y otros dispositivos que se puedan proporcionar para la gestión de los cables.

![](_page_38_Figure_1.jpeg)

*Figura 18. Áreas de cables de gestión de cables*

- v Utilice las áreas de puente portacables más internas para los cables SPCN.
- v Utilice las áreas de puente portacables medias para los cables de alimentación y comunicaciones.
- v Las áreas de puente portacables más externas pueden utilizarse para tender cables.
- v Utilice las áreas de cables situadas en los lados del bastidor para gestionar los cables SPCN y de alimentación sobrantes.
- v Hay cuatro áreas de puente portacables en la parte superior del bastidor. Utilice estas áreas de puente para direccionar los cables de un lado del bastidor al otro, llevándolos por la parte superior del bastidor, cuando sea posible. Esta colocación ayuda a evitar la existencia de un paquete de cables que bloquee la abertura de salida en la parte inferior del bastidor.
- v Utilice las abrazaderas portacables que se proporcionan con el sistema para mantener un direccionamiento de mantenimiento simultáneo.

<span id="page-39-0"></span>![](_page_39_Figure_0.jpeg)

*Figura 19. Radio de curvatura del cable*

- v Mantenga un diámetro de giro de 101,6 mm (4 pulg.) para cables de comunicaciones (SAS, IB, RIO y PCIe).
- v Mantenga un diámetro de giro de 50,8 mm (2 pulg.) para cables de alimentación.
- v Mantenga un diámetro de giro de 25,4 mm (1 pulg.) para cables SPCN.
- v Utilice el cable de longitud más corto disponible para cada conexión punto a punto.
- v Si los cables deben direccionarse por la parte trasera de un cajón, deje espacio suficiente para reducir la tensión en los cabes a fin de que se puedan llevar a cabo las operaciones de mantenimiento del cajón.
- v Al tender cables, deje espacio suficiente alrededor de la conexión de alimentación en la unidad de distribución de alimentación (PDU) para que el cable de línea de la pared al PDU se pueda conectar el PDU.
- v Utilice cierres velcro donde sea necesario.

## **Información auxiliar para configurar consolas**

Utilice esta información para acceder a la interfaz de gestión avanzada del sistema (ASMI) mediante un navegador web, establecer direcciones IP en su PC portátil o para resolver problemas para una conexión.

## **Acceso a la ASMI mediante un navegador web**

Si el sistema no está gestionado por una Consola de gestión de hardware (HMC), puede conectar un PC o un portátil al servidor para acceder a la Interfaz de gestión avanzada del sistema (ASMI). Debe configurar la dirección del navegador web en el PC o sistema portátil para que coincida con la dirección predeterminada de fábrica establecida en el servidor.

Para configurar el navegador web para el acceso directo o remoto a la ASMI, siga estos pasos:

- 1. Si el servidor no está encendido, realice los pasos siguientes:
	- a. Conecte el cable o los cables de alimentación al servidor.
	- b. Enchufe el cable o los cables de alimentación a la fuente de alimentación.
	- c. Espere a que el panel de control visualice 01. Se muestran una serie de códigos de progreso antes de que aparezca 01.

#### **Notas:**

v El sistema está encendido si la luz del panel de control está de color verde.

<span id="page-40-0"></span>v Para ver el panel de control, pulse el conmutador azul a la izquierda y, a continuación, extraiga totalmente el panel de control y, a continuación, tire de él hacia abajo.

**Importante:** No conecte un cable Ethernet a ninguno de los puertos HMC1 o HMC2 hasta que se le indique más adelante en este procedimiento.

2. Seleccione un PC o un portátil que tenga Netscape 9.0.0.4, Microsoft Internet Explorer 7.0, Opera 9.24 o Mozilla Firefox 2.0.0.11 para conectarlo al servidor.

**Nota:** Si el PC o el portátil donde está viendo este documento no tiene dos conexiones Ethernet, es necesario conectar otro PC o portátil al servidor para acceder a la ASMI.

Si no piensa conectar el servidor a la red, este PC o portátil será la consola ASMI.

Si piensa conectar el servidor a la red, este PC o portátil se conectará temporalmente al servidor de manera directa sólo para la configuración. Después de configuración, puede utilizar cualquier PC o portátil de la red que ejecute Netscape 9.0.0.4, Microsoft Internet Explorer 7.0, Opera 9.24 o Mozilla Firefox 2.0.0.11 como consola ASMI.

**Nota:** Realice los pasos siguientes para inhabilitar la opción TLS 1.0 en Microsoft Internet Explorer para acceder a la ASMI utilizando Microsoft Internet Explorer 7.0 ejecutándose en Windows XP:

- a. En el menú **Herramientas** de Microsoft Internet Explorer, seleccione **Opciones de Internet**.
- b. En la ventana Opciones de Internet, pulse la pestaña **Avanzadas**.
- c. Quite la marca del recuadro de selección **Utilizar TLS 1.0** (en la categoría de Seguridad) y pulse **Aceptar**.
- 3. Conecte un cable Ethernet entre el PC o sistema portátil y el puerto Ethernet etiquetado como **HMC1 (T4)** en la parte posterior del sistema gestionado. Si **HMC1 (T4)** está ocupado, conecte un cable Ethernet del PC o portátil al puerto Ethernet etiquetado como **HMC2 (T5)** en la parte posterior del sistema gestionado.

**Importante:** Si conecta un cable Ethernet al procesador de servicio antes de que el sistema alcance el estado de espera apagado, la dirección IP que se muestra en la Tabla 6 puede no ser válida. Para obtener detalles, consulte ["Corrección de una dirección IP" en la página 27.](#page-42-0)

4. Utilice la Tabla 6 como ayuda para determinar y registrar la información necesaria para establecer la dirección IP del procesador de servicio en el PC o sistema portátil. La interfaz Ethernet del PC o sistema portátil se debe configurar dentro de la misma máscara de subred que el procesador de servicio para que puedan comunicarse entre sí. Por ejemplo, si ha conectado el PC o sistema portátil a HMC1, la dirección IP del PC o sistema portátil podría ser 169.254.2.140 y la máscara de subred sería 255.255.255.0. Establezca la dirección IP de la pasarela en la misma dirección IP que la del PC o sistema portátil.

![](_page_40_Picture_269.jpeg)

*Tabla 6. Información de configuración de red para el procesador de servicio en un sistema basado en el procesador POWER8*

- 5. Establezca la dirección IP en el PC o sistema portátil utilizando los valores de la tabla. Para obtener detalles, consulte ["Establecimiento de la dirección IP en el sistema PC o sistema portátil" en la página](#page-41-0) [26.](#page-41-0) **Сельство произвести в сельском произвести с** селото на селото на селото на селото на селото на селото на селото н<br>Селото на селото на селото на селото на селото на селото на селото на селото на селото на селото на се
- 6. Para acceder a la ASMI utilizando un navegador web, siga estos pasos:
	- a. Utilice Tabla 6 para determinar la dirección IP del puerto Ethernet del procesador de servicio al que está conectado el PC o sistema portátil.

<span id="page-41-0"></span>b. Escriba la dirección IP en el campo **Dirección** del navegador web en el PC o sistema portátil y pulse Intro. Por ejemplo, si ha conectado el PC o sistema portátil a HMC1, escriba https://169.254.2.147 en el navegador web del PC o sistema portátil.

**Nota:** Es posible que la pantalla de inicio de sesión de ASMI tarde hasta 2 minutos en mostrarse en el navegador web después de enchufar el cable Ethernet en el procesador de servicio en el paso [3 en la](#page-40-0) [página 25.](#page-40-0) Durante este tiempo, si utiliza la función 30 del panel de control para ver las direcciones IP en el procesador de servicio, se mostrarán datos incompletos o inexactos.

- 7. Cuando aparezca la pantalla de Inicio de sesión, entre admin para el ID de usuario y la contraseña.
- 8. Cuando se le solicite, cambie la contraseña predeterminada.
- 9. Elija una de las opciones siguientes:
	- v Si no piensa conectar el PC o el portátil a la red, el procedimiento finaliza aquí. Ahora puede realizar tareas como cambiar la hora del día o cambiar el valor de altitud.
	- v Si piensa conectar el PC o el portátil a la red, consulte [Acceso a la ASMI sin una HMC](http://publib.boulder.ibm.com/infocenter/systems/scope/hw/topic/p8hby/connect_asmi.htm) (http://publib.boulder.ibm.com/infocenter/systems/scope/hw/topic/p8hby/connect\_asmi.htm).

## **Establecimiento de la dirección IP en el sistema PC o sistema portátil**

Para acceder a la Interfaz de gestión avanzada del sistema (ASMI) mediante un navegador web, primero debe establecer la dirección IP en un PC o sistema portátil. Los procedimientos siguientes describen el establecimiento de la dirección IP en un PC o sistema portátil que ejecuta el sistema operativo Linux y los sistemas operativos Microsoft Windows XP, 2000 y Vista.

Necesita la información que ha anotado en el paso [4 en la página 25](#page-40-0) del tema ["Acceso a la ASMI](#page-39-0) [mediante un navegador web" en la página 24](#page-39-0) para completar el procedimiento siguiente.

## **Windows Vista**

Para establecer la dirección IP en Windows Vista, siga los pasos siguientes:

- 1. Pulse **Inicio** > **Panel de control**.
- 2. Asegúrese de que esté seleccionado **Vista clásica**.
- 3. Pulse **Centro de redes y recursos compartidos**.
- 4. Pulse **Ver estado** en el área Red pública.
- 5. Pulse **Propiedades**.
- 6. Si aparece la ventana Seguridad, pulse **Continuar**.
- 7. Resalte **Protocolo Internet Versión 4** y pulse **Propiedades**.
- 8. Seleccione **Utilizar la siguiente dirección IP**.
- 9. Rellene los campos **Dirección IP**, **Máscara de subred** y **Pasarela predeterminada** utilizando los valores que ha anotado en el tema ["Acceso a la ASMI mediante un navegador web" en la página 24.](#page-39-0)
- 10. Pulse **Aceptar** > **Cerrar** > **Cerrar**.

## **Windows 7**

Para establecer la dirección IP en Windows 7, siga los pasos siguientes:

- 1. Pulse **Inicio** > **Panel de control** > **Red e Internet** > **Centro de redes y recursos compartidos**.
- 2. Pulse **Cambiar valores de adaptador** para elegir el adaptador de red.
- 3. Pulse con el botón derecho del ratón en el adaptador y seleccione **Propiedades** para abrir la ventana de propiedades.
- 4. Seleccione **Protocolo Internet Versión 4 (TCP/IPv4)** y pulse **Propiedades**.

**Atención:** Anote los valores actuales antes de realizar cambios. Utilice esta información para restaurar estos valores si desconecta el PC o sistema portátil después de configurar la interfaz web de ASMI.

5. Seleccione **Utilizar la siguiente dirección IP**.

- <span id="page-42-0"></span>6. Rellene los campos **Dirección IP**, **Máscara de subred** y **Pasarela predeterminada** utilizando los valores que ha anotado en el tema ["Acceso a la ASMI mediante un navegador web" en la página 24.](#page-39-0)
- 7. En la ventana Propiedades de conexión de área local, pulse **Aceptar**. No es necesario reiniciar el PC.

## **Corrección de una dirección IP**

Si conecta un cable Ethernet al procesador de servicio antes de que el sistema alcance el estado de espera apagado, la dirección IP mostrada en la tabla de configuración de red del procesador de servicio puede no ser válida.

Si hay un cable enchufado pero no está conectado a nada, no ocurrirá nada. La dirección puede cambiar si se conecta a ese puerto un cable Ethernet que está conectado a una red y se enciende el sistema. Si no puede acceder a la Interfaz de gestión avanzada del sistema (ASMI utilizando una conexión de red, realice una de las tareas siguientes:

- v Utilizando un cable serie que está equipado con un módem nulo, conecte el terminal ASCII al puerto serie en la parte posterior del servidor.
- v Determine la dirección IP actual. Para obtener detalles, consulte [Función 30: Dirección IP y ubicación](http://publib.boulder.ibm.com/infocenter/systems/scope/hw/topic/p8hb5/func30.htm) [del puerto del procesador de servicio\(](http://publib.boulder.ibm.com/infocenter/systems/scope/hw/topic/p8hb5/func30.htm)http://publib.boulder.ibm.com/infocenter/systems/scope/hw/ topic/p8hb5/func30.htm).
- v Mueva los conmutadores de restauración del procesador de servicio desde su posición actual a la posición opuesta. Para realizar esta tarea, debe quitar y reinstalar el procesador de servicio. Para obtener detalles, póngase en contacto con el siguiente nivel de soporte.

## <span id="page-44-0"></span>**Avisos**

Esta información se ha desarrollado para productos y servicios que se ofrecen en Estados Unidos de América. IBM puede ofrecer este material en otros idiomas. No obstante, deberá ser propietario de una copia del producto o una versión del producto en ese idioma para poder acceder a él.

Es posible que IBM no ofrezca en otros países los productos, servicios o características descritos en este documento. Solicite información al representante local de IBM acerca de los productos y servicios disponibles actualmente en su zona. Cualquier referencia a un producto, programa o servicio de IBM no pretende afirmar ni implicar que sólo pueda utilizarse ese producto, programa o servicio de IBM. En su lugar, se puede utilizar cualquier producto, programa o servicio funcionalmente equivalente que no infrinja los derechos de propiedad intelectual de IBM. No obstante, es responsabilidad del usuario evaluar y verificar el funcionamiento de cualquier producto, programa o servicio que no sea de IBM.

IBM puede tener patentes o solicitudes de patente pendientes de aprobación que cubran los temas descritos en este documento. La posesión de este documento no le confiere ninguna licencia sobre dichas patentes. Puede enviar consultas sobre licencias, por escrito, a:

*IBM Director of Licensing IBM Corporation North Castle Drive, MD-NC119 Armonk, NY 10504-1785 Estados Unidos de América*

**El párrafo siguiente no se aplica en el Reino Unido ni en ningún otro país en el que tales disposiciones sean incoherentes con la legislación local:** INTERNATIONAL BUSINESS MACHINES CORPORATION PROPORCIONA ESTA PUBLICACIÓN "TAL CUAL" SIN GARANTÍA DE NINGUNA CLASE, EXPRESA O IMPLÍCITA, INCLUYENDO, PERO SIN LIMITARSE A, LAS GARANTÍAS IMPLÍCITAS DE NO INFRACCIÓN, COMERCIALIZACIÓN O IDONEIDAD PARA UNA FINALIDAD DETERMINADA. Algunas legislaciones no contemplan la declaración de limitación de responsabilidad, ni implícitas ni explícitas, en determinadas transacciones, por lo que cabe la posibilidad de que esta declaración no sea aplicable en su caso.

Esta información puede contener imprecisiones técnicas o errores tipográficos. La información incluida en este documento está sujeta a cambios periódicos, que se incorporarán en nuevas ediciones de la publicación. IBM puede efectuar mejoras y/o cambios en el producto(s) y/o el programa(s) descritos en esta publicación en cualquier momento y sin previo aviso.

Cualquier referencia hecha en esta información a sitios web que no sean de IBM se proporciona únicamente para su comodidad y no debe considerarse en modo alguno como promoción de dichos sitios web. Los materiales de estos sitios web no forman parte de los materiales de IBM para este producto y el uso que se haga de estos sitios web es de la entera responsabilidad del usuario.

IBM puede utilizar o distribuir la información que se le suministre de cualquier modo que considere adecuado sin incurrir por ello en ninguna obligación con el remitente.

Los datos de rendimiento incluidos aquí se determinaron en un entorno controlado. Por lo tanto, los resultados que se obtengan en otros entornos operativos pueden variar significativamente. Tal vez se hayan realizado mediciones en sistemas que estén en fase de desarrollo y no existe ninguna garantía de que esas mediciones vayan a ser iguales en los sistemas disponibles en el mercado. Además, es posible que algunas mediciones se hayan estimado mediante extrapolación. Los resultados reales pueden variar. Los usuarios de este documento deben verificar los datos aplicables a su entorno específico.

<span id="page-45-0"></span>La información concerniente a productos que no sean de IBM se ha obtenido de los suministradores de dichos productos, de sus anuncios publicados o de otras fuentes de información pública disponibles. IBM no ha probado estos productos y no puede confirmar la exactitud del rendimiento, la compatibilidad o cualquier otra afirmación relacionada con productos que no son de IBM. Las consultas acerca de las prestaciones de los productos que no sean de IBM deben dirigirse a las personas que los suministran.

Todas las declaraciones relativas a la dirección o la intención futura de IBM están sujetas a cambios o anulación sin previo aviso y tan solo representan metas y objetivos.

Todos los precios IBM que se muestran son precios de venta al público sugeridos por IBM, son actuales y están sujetos a cambios sin previo aviso. Los precios de los distribuidores pueden variar.

Esta documentación se suministra sólo a efectos de planificación. La información que aquí se incluye está sujeta a cambios antes de que los productos descritos estén disponibles.

Esta información contiene ejemplos de datos e informes utilizados en operaciones comerciales diarias. Para ilustrarlas de la forma más completa posible, los ejemplos incluyen nombres de personas, empresas, marcas y productos. Todos estos nombres son ficticios y cualquier parecido con los nombres y direcciones utilizados por una empresa real es pura coincidencia.

Si está viendo esta información en copia software, es posible que las fotografías y las ilustraciones en color no aparezcan.

Los gráficos y especificaciones contenidos aquí no deben reproducirse total ni parcialmente sin el permiso escrito de IBM.

IBM ha preparado esta información para que se utilice con las máquinas especificadas indicadas. IBM no garantiza que sea adecuada para ningún otro propósito.

Los sistemas informáticos de IBM contienen mecanismos diseñados para reducir la posibilidad de que haya una alteración o pérdida de datos sin detectar. Sin embargo, este riesgo no se puede descartar. Los usuarios que experimentan cortes energéticos no planificados, anomalías del sistema, fluctuaciones o interrupciones de alimentación o averías de componentes, deben verificar la exactitud de las operaciones realizadas y de los datos guardados o transmitidos por el sistema en el momento más aproximado posible de producirse el corte o la anomalía. Además, los usuarios deben establecer procedimientos para garantizar que existe una verificación de datos independiente antes de fiarse de esos datos en las operaciones críticas o confidenciales. Los usuarios deben visitar periódicamente los sitios web de soporte de IBM para comprobar si hay información actualizada y arreglos que deban aplicarse al sistema y al software relacionado.

## **Declaración de homologación**

Es posible que este producto no esté certificado para la conexión a través de algún medio, sea cual sea, a las interfaces de las redes públicas de telecomunicaciones. Es posible que la ley requiera más certificación antes de realizar una conexión de ese estilo. Si tiene alguna consulta, póngase en contacto con un representante o distribuidor de IBM.

## **Marcas registradas**

IBM, el logotipo de IBM e ibm.com son marcas comerciales o marcas registradas de International Business Machines Corp., registradas en muchas jurisdicciones del mundo. Otros nombres de productos y servicios pueden ser marcas comerciales de IBM o de otras empresas. Encontrará una lista actual de marcas registradas de IBM bajo el epígrafe [Copyright and trademark information,](http://www.ibm.com/legal/copytrade.shtml) en el sitio web situado en www.ibm.com/legal/copytrade.shtml.

<span id="page-46-0"></span>INFINIBAND, InfiniBand Trade Association y las marcas de diseño de INFINIBAND son marcas registradas y/o marcas de servicio de INFINIBAND Trade Association.

Linux es una marca registrada de Linus Torvalds en Estados Unidos o en otros países.

Microsoft y Windows son marcas registradas de Microsoft Corporation en Estados Unidos o en otros países.

## **Avisos de emisiones electrónicas**

Cuando donecte un monitor al equipo debe utilizar el cable de monitor correspondiente y los dispositivos para la eliminación de interferencias suministrado por su fabricante.

## **Avisos para la Clase A**

Las siguientes declaraciones de Clase A se aplican a los servidores de IBM que contienen el procesador POWER8 y sus características a menos que se designe como de Clase B de compatibilidad electromagnética (EMC) en la información de características.

## **Declaración de la comisión FCC (Federal Communications Commission)**

**Nota:** Este equipo ha sido probado y cumple con los límites establecidos para un dispositivo digital de Clase A, en conformidad con la Sección 15 de las normas de la FCC. Estos límites están diseñados para ofrecer una protección adecuada contra interferencias nocivas cuando el equipo se utiliza en un entorno comercial. Este equipo genera, utiliza y puede irradiar energía de frecuencia de radio y, si no se instala y utiliza de acuerdo con el manual de instrucciones, puede provocar interferencias perjudiciales para las comunicaciones de radio. El funcionamiento de este equipo en una zona residencial podría provocar interferencias perjudiciales, en cuyo caso el usuario deberá corregir las interferencias por su cuenta.

Hay que utilizar cables y conectores debidamente protegidos y con toma de tierra para cumplir con los límites de emisión de la FCC. IBM no se hace responsable de las interferencias de radio o televisión causadas por el uso de cables y conectores que no sean los recomendados, ni de las derivadas de cambios o modificaciones no autorizados que se realicen en este equipo. Los cambios o modificaciones no autorizados pueden anular la autorización del usuario sobre el uso del equipo.

Este dispositivo está en conformidad con la Sección 15 de las normas de la FCC. El funcionamiento está sujeto a dos condiciones: (1) este dispositivo no puede causar interferencias perjudiciales y (2) este dispositivo debe aceptar las interferencias que se reciban, incluidas aquellas que pueden causar un funcionamiento no deseado.

## **Declaración de conformidad industrial del Canadá**

Este apartado digital de Clase A está en conformidad con la norma canadiense ICES-003.

## **Avis de conformité à la réglementation d'Industrie Canada**

Cet appareil numérique de la classe A est conforme à la norme NMB-003 du Canada.

## **Declaración de conformidad de la Comunidad Europea**

Este producto cumple los requisitos de protección de la Directiva del Consejo de la UE 2004/108/EC relativos a la equiparación de la legislación de los Estados Miembros sobre compatibilidad electromagnética. IBM declina toda responsabilidad derivada del incumplimiento de los requisitos de protección resultante de una modificación no recomendada del producto, incluida la instalación de tarjetas de opción que no sean de IBM.

Este producto se ha comprobado y cumple con los límites de equipos de tecnología de la información de Clase A de acuerdo con la normativa del Estándar europeo EN 55022. Los límites de los equipos de Clase A se derivan de entornos comerciales e industriales para proporcionar una protección razonable contra interferencias mediante equipo de comunicaciones bajo licencia.

Contacto de la Comunidad Europea: IBM Deutschland GmbH Technical Regulations, Department M372 IBM-Allee 1, 71139 Ehningen, Alemania Tel: +49 (0) 800 225 5423 o +49 (0) 180 331 3233 Correo electrónico: halloibm@de.ibm.com

**Aviso:** Este es un producto de Clase A. En un entorno residencial, este producto puede causar interferencias en las comunicaciones por radio, en cuyo caso puede exigirse al usuario que tome las medidas oportunas.

## **Declaración del VCCI - Japón**

この装置は、クラスA 情報技術装置です。この装置を家庭環境で使用すると雷波妨害 を引き起こすことがあります。この場合には使用者が適切な対策を講ずるよう要求され ることがあります。  $VCCI-A$ 

Este es un resumen de la declaración del VCCI en japonés del recuadro anterior:

Este es un producto de Clase A basado en el estándar del consejo VCCI. Si este equipo se utiliza en un entorno residencial, puede causar interferencias en las comunicaciones por radio, en cuyo caso puede exigirse al usuario que tome las medidas oportunas.

### **Directrices de Japanese Electronics and Information Technology Industries Association (JEITA) Confirmed Harmonics (productos de 20 A o menos por fase)**

高調波ガイドライン適合品

**Directrices de Japanese Electronics and Information Technology Industries Association (JEITA) Confirmed Harmonics con modificaciones (productos de más de 20 A por fase)**

## 高調波ガイドライン準用品

**Declaración sobre interferencias electromagnéticas (EMI) - República Popular de China**

![](_page_48_Picture_1.jpeg)

Declaración: este es un producto de Clase A. En un entorno residencial, este producto puede causar interferencias en las comunicaciones por radio, en cuyo caso puede exigirse al usuario que tome las medidas oportunas.

## **Declaración sobre interferencias electromagnéticas (EMI) - Taiwán**

![](_page_48_Figure_4.jpeg)

Este es un resumen de la declaración anterior sobre EMI en Taiwán.

Aviso: este es un producto de Clase A. En un entorno residencial, este producto puede causar interferencias en las comunicaciones por radio, en cuyo caso puede exigirse al usuario que tome las medidas oportunas.

#### **Información de contacto para IBM Taiwan:**

![](_page_48_Figure_8.jpeg)

## **Declaración sobre interferencias electromagnéticas (EMI) - Corea**

# 이 기기는 업무용(A급)으로 전자파적합기기로 서 판매자 또는 사용자는 이 점을 주의하시기 바라며, 가정외의 지역에서 사용하는 것을 목 적으로 합니다.

## **Declaración de conformidad de Alemania**

**Deutschsprachiger EU Hinweis: Hinweis für Geräte der Klasse A EU-Richtlinie zur Elektromagnetischen Verträglichkeit**

Dieses Produkt entspricht den Schutzanforderungen der EU-Richtlinie 2004/108/EG zur Angleichung der Rechtsvorschriften über die elektromagnetische Verträglichkeit in den EU-Mitgliedsstaaten und hält die Grenzwerte der EN 55022 Klasse A ein.

Um dieses sicherzustellen, sind die Geräte wie in den Handbüchern beschrieben zu installieren und zu betreiben. Des Weiteren dürfen auch nur von der IBM empfohlene Kabel angeschlossen werden. IBM übernimmt keine Verantwortung für die Einhaltung der Schutzanforderungen, wenn das Produkt ohne Zustimmung von IBM verändert bzw. wenn Erweiterungskomponenten von Fremdherstellern ohne Empfehlung von IBM gesteckt/eingebaut werden.

EN 55022 Klasse A Geräte müssen mit folgendem Warnhinweis versehen werden: "Warnung: Dieses ist eine Einrichtung der Klasse A. Diese Einrichtung kann im Wohnbereich Funk-Störungen verursachen; in diesem Fall kann vom Betreiber verlangt werden, angemessene Maßnahmen zu ergreifen und dafür aufzukommen."

#### **Deutschland: Einhaltung des Gesetzes über die elektromagnetische Verträglichkeit von Geräten**

Dieses Produkt entspricht dem "Gesetz über die elektromagnetische Verträglichkeit von Geräten (EMVG)". Dies ist die Umsetzung der EU-Richtlinie 2004/108/EG in der Bundesrepublik Deutschland.

#### **Zulassungsbescheinigung laut dem Deutschen Gesetz über die elektromagnetische Verträglichkeit von Geräten (EMVG) (bzw. der EMC EG Richtlinie 2004/108/EG) für Geräte der Klasse A**

Dieses Gerät ist berechtigt, in Übereinstimmung mit dem Deutschen EMVG das EG-Konformitätszeichen - CE - zu führen. - CE - zu führen.

Verantwortlich für die Einhaltung der EMV Vorschriften ist der Hersteller: International Business Machines Corp. New Orchard Road Armonk, New York 10504 Tel: 914-499-1900

Der verantwortliche Ansprechpartner des Herstellers in der EU ist: IBM Deutschland GmbH Technical Regulations, Abteilung M372 IBM-Allee 1, 71139 Ehningen, Alemania Tel: +49 (0) 800 225 5423 o +49 (0) 180 331 3233 Correo electrónico: halloibm@de.ibm.com

<span id="page-50-0"></span>Generelle Informationen:

**Das Gerät erfüllt die Schutzanforderungen nach EN 55024 und EN 55022 Klasse A**.

## **Declaración sobre interferencias electromagnéticas (EMI) - Rusia**

ВНИМАНИЕ! Настоящее изделие относится к классу А. В жилых помещениях оно может создавать радиопомехи, для снижения которых необходимы дополнительные меры

## **Avisos para la Clase B**

Las siguientes declaraciones de Clase B se aplican a las características designadas como Clase B de compatibilidad electromagnética (EMC) en la información de instalación de características.

## **Declaración de la comisión FCC (Federal Communications Commission)**

Este equipo ha sido probado y ha sido declarado conforme con los límites para dispositivos digitales de Clase B, en conformidad con la Sección 15 de las Normas de la FCC. Estos límites están diseñados para proporcionar una protección razonable ante interferencias perjudiciales en una instalación residencial.

Este equipo genera, utiliza y puede irradiar energía de radiofrecuencia y, si no se instala y utiliza de acuerdo con las instrucciones, puede producir interferencias perjudiciales en las comunicaciones de radio. Sin embargo, no hay ninguna garantía de que no se produzcan interferencias en una instalación determinada.

Si este equipo produce interferencias perjudiciales en la recepción de radio o televisión, lo cual se puede determinar apagando y encendiendo el equipo, se aconseja al usuario que intente corregir las interferencias tomando una o varias de las siguientes medidas:

- v Reorientar o volver a ubicar la antena receptora.
- v Aumentar la separación entre el equipo y el receptor.
- v Conectar el equipo a una toma de alimentación de un circuito distinto de aquél al que está conectado el receptor.
- v Consultar con un distribuidor autorizado de IBM o con el representante de servicio para obtener asistencia.

Hay que utilizar cables y conectores debidamente protegidos y con toma de tierra para cumplir con los límites de emisión de la FCC. Los cables y conectores adecuados están disponibles en los distribuidores autorizados de IBM. IBM no se hace responsable de las interferencias de radio o televisión producidas por cambios o modificaciones no autorizados realizados en este equipo. Los cambios o modificaciones no autorizados pueden anular la autorización del usuario para utilizar este equipo.

Este dispositivo está en conformidad con la Sección 15 de las normas de la FCC. El funcionamiento está sujeto a dos condiciones: (1) este dispositivo no puede causar interferencias perjudiciales y (2) este dispositivo debe aceptar las interferencias que se reciban, incluidas aquellas que pueden causar un funcionamiento no deseado.

## **Declaración de conformidad industrial del Canadá**

Este aparato digital de Clase B cumple con la norma canadiense ICES-003.

## **Avis de conformité à la réglementation d'Industrie Canada**

Cet appareil numérique de la classe B est conforme à la norme NMB-003 du Canada.

## **Declaración de conformidad de la Comunidad Europea**

Este producto cumple los requisitos de protección de la Directiva del Consejo de la UE 2004/108/EC relativos a la equiparación de la legislación de los Estados Miembros sobre compatibilidad electromagnética. IBM declina toda responsabilidad por el incumplimiento de los requisitos de protección resultante de una modificación no recomendada del producto, incluida la instalación de tarjetas de opciones que no son de IBM.

Este producto se ha comprobado y se ha declarado conforme con los límites para el equipo de tecnología de la información de Clase B de acuerdo con el estándar europeo EN 55022. Los límites de los equipos de Clase B se han obtenido para entornos residenciales típicos a fin de proporcionar una protección razonable contra las interferencias con equipos de comunicaciones con licencia.

Contacto de la Comunidad Europea: IBM Deutschland GmbH Technical Regulations, Department M372 IBM-Allee 1, 71139 Ehningen, Alemania Tel: +49 (0) 800 225 5423 o +49 (0) 180 331 3233 Correo electrónico: halloibm@de.ibm.com

## **Declaración del VCCI - Japón**

この装置は、クラスB情報技術装置です。この装置は、家庭環境で使用 することを目的としていますが、この装置がラジオやテレビジョン受信機に 近接して使用されると、受信障害を引き起こすことがあります。 取扱説明書に従って正しい取り扱いをして下さい。  $VCCI-B$ 

**Directrices de Japanese Electronics and Information Technology Industries Association (JEITA) Confirmed Harmonics (productos de 20 A o menos por fase)**

高調波ガイドライン適合品

**Directrices de Japanese Electronics and Information Technology Industries Association (JEITA) Confirmed Harmonics con modificaciones (productos de más de 20 A por fase)**

高調波ガイドライン準用品

## **Información de contacto de IBM Taiwán**

![](_page_52_Figure_1.jpeg)

#### **Declaración sobre interferencias electromagnéticas (EMI) - Corea**

![](_page_52_Picture_3.jpeg)

### **Declaración de conformidad de Alemania**

#### **Deutschsprachiger EU Hinweis: Hinweis für Geräte der Klasse B EU-Richtlinie zur Elektromagnetischen Verträglichkeit**

Dieses Produkt entspricht den Schutzanforderungen der EU-Richtlinie 2004/108/EG zur Angleichung der Rechtsvorschriften über die elektromagnetische Verträglichkeit in den EU-Mitgliedsstaaten und hält die Grenzwerte der EN 55022 Klasse B ein.

Um dieses sicherzustellen, sind die Geräte wie in den Handbüchern beschrieben zu installieren und zu betreiben. Des Weiteren dürfen auch nur von der IBM empfohlene Kabel angeschlossen werden. IBM übernimmt keine Verantwortung für die Einhaltung der Schutzanforderungen, wenn das Produkt ohne Zustimmung von IBM verändert bzw. wenn Erweiterungskomponenten von Fremdherstellern ohne Empfehlung von IBM gesteckt/eingebaut werden.

#### **Deutschland: Einhaltung des Gesetzes über die elektromagnetische Verträglichkeit von Geräten**

Dieses Produkt entspricht dem "Gesetz über die elektromagnetische Verträglichkeit von Geräten (EMVG)". Dies ist die Umsetzung der EU-Richtlinie 2004/108/EG in der Bundesrepublik Deutschland.

#### **Zulassungsbescheinigung laut dem Deutschen Gesetz über die elektromagnetische Verträglichkeit von Geräten (EMVG) (bzw. der EMC EG Richtlinie 2004/108/EG) für Geräte der Klasse B**

Dieses Gerät ist berechtigt, in Übereinstimmung mit dem Deutschen EMVG das EG-Konformitätszeichen - CE - zu führen. - CE - zu führen.

Verantwortlich für die Einhaltung der EMV Vorschriften ist der Hersteller: International Business Machines Corp. New Orchard Road Armonk, New York 10504 Tel: 914-499-1900

<span id="page-53-0"></span>Der verantwortliche Ansprechpartner des Herstellers in der EU ist: IBM Deutschland GmbH Technical Regulations, Abteilung M372 IBM-Allee 1, 71139 Ehningen, Alemania Tel: +49 (0) 800 225 5423 o +49 (0) 180 331 3233 Correo electrónico: halloibm@de.ibm.com

Generelle Informationen:

**Das Gerät erfüllt die Schutzanforderungen nach EN 55024 und EN 55022 Klasse B.**

## **Términos y condiciones**

El permiso para utilizar estas publicaciones se otorga de acuerdo a los siguientes términos y condiciones.

**Aplicabilidad:** estos términos y condiciones son adicionales a los términos de uso del sitio web de IBM.

**Uso personal:** puede reproducir estas publicaciones para uso personal (no comercial) siempre y cuando incluya una copia de todos los avisos de derechos de autor. No puede distribuir ni visualizar estas publicaciones ni ninguna de sus partes, como tampoco elaborar trabajos que se deriven de ellas, sin el consentimiento explícito de IBM.

**Uso comercial:** puede reproducir, distribuir y visualizar estas publicaciones únicamente dentro de su empresa, siempre y cuando incluya una copia de todos los avisos de derechos de autor. No puede elaborar trabajos que se deriven de estas publicaciones, ni tampoco reproducir, distribuir ni visualizar estas publicaciones ni ninguna de sus partes fuera de su empresa, sin el consentimiento explícito de IBM.

**Derechos:** Excepto lo expresamente concedido en este permiso, no se conceden otros permisos, licencias ni derechos, explícitos o implícitos, sobre las publicaciones ni sobre ninguna información, datos, software u otra propiedad intelectual contenida en el mismo.

IBM se reserva el derecho de retirar los permisos aquí concedidos siempre que, según el parecer del fabricante, se utilicen las publicaciones en detrimento de sus intereses o cuando, también según el parecer de IBM, no se sigan debidamente las instrucciones anteriores.

No puede descargar, exportar ni reexportar esta información si no lo hace en plena conformidad con la legislación y normativa vigente, incluidas todas las leyes y normas de exportación de Estados Unidos.

IBM NO PROPORCIONA NINGUNA GARANTÍA SOBRE EL CONTENIDO DE ESTAS PUBLICACIONES. LAS PUBLICACIONES SE PROPORCIONAN "TAL CUAL", SIN GARANTÍA DE NINGUNA CLASE, YA SEA EXPLÍCITA O IMPLÍCITA, INCLUIDAS, PERO SIN LIMITARSE A ELLAS, LAS GARANTÍAS IMPLÍCITAS DE COMERCIALIZACIÓN, NO VULNERACIÓN E IDONEIDAD PARA UN FIN DETERMINADO.

# IBM®

Número Pieza: 29R2031

Printed in USA

![](_page_55_Picture_3.jpeg)

![](_page_55_Picture_5.jpeg)